# <span id="page-0-0"></span>**Dell™ Inspiron™ 17 Manuale per l'assistenza**

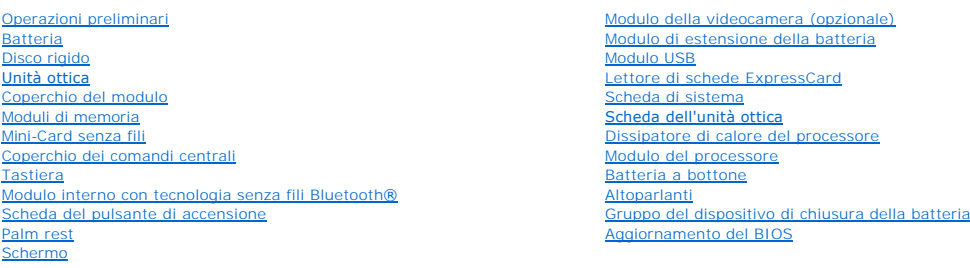

## **N.B., Attenzione e Avvertenza**

**N.B.:** un messaggio di N.B. indica informazioni importanti che contribuiscono a migliorare l'utilizzo del computer.

**ATTENZIONE: un messaggio di ATTENZIONE indica un danno potenziale all'hardware o perdita di dati e spiega come evitare il problema.** 

**AVVERTENZA: un messaggio di AVVERTENZA indica un rischio di danni materiali, lesioni personali anche fatali.** 

**Le informazioni contenute nel presente documento sono soggette a modifiche senza preavviso. © 2009 Dell Inc. Tutti i diritti riservati.**

È severamente vietata la riproduzione, con qualsiasi strumento, senza l'autorizzazione scritta di Dell Inc.

Marchi di fabbrica utilizzati in questo testo: *Dell,* il logo DELLe I*nspiro*n sono marchi di Dell Inc.; Bluetodh e bun marchio regi**strato di proprietà di Bluetoth SIG, Inc. ed è utilizzato**<br>da Dell su licenza; *Microsof* 

Altri marchi e nomi commerciali possono essere utilizzati in questo documento sia entremento alemento la proprietà di tali marchi e nomi, sia ai prodotti stessi.<br>Dell Inc. nega qualsiasi partecipazione di proprietà relativ

Modello P04E Tipo P04E001

Luglio 2009 Rev. A00

### <span id="page-1-0"></span> **Coperchio del modulo Dell™ Inspiron™ 17 Manuale per l'assistenza**

- [Rimozione del coperchio del modulo](#page-1-1)
- [Rimontaggio del coperchio del modulo](#page-1-2)
- AVVERTENZA: prima di effettuare interventi sui componenti interni, leggere le informazioni sulla sicurezza fornite assieme al computer. Per<br>ulteriori informazioni sulle procedure di sicurezza consigliate, consultare l'home
- **ATTENZIONE: le riparazioni del computer vanno eseguite solo da un tecnico di assistenza qualificato. Danni dovuti a riparazioni non autorizzate da Dell non sono coperti da garanzia.**
- ATTENZIONE: <mark>per evitare scariche elettrostatiche, scaricare a terra l'elettricità statica del corpo utilizzando una fascetta da polso per la messa a<br>terra o toccando periodicamente una superficie metallica non verniciata </mark>
- ATTENZIONE: per evitare di danneggiare la scheda di sistema, rimuovere la batteria principale (consultare <u>Rimozione della batteria</u>) prima di<br>effettuare interventi sui componenti interni del computer.

## <span id="page-1-1"></span>**Rimozione del coperchio del modulo**

- 1. Seguire le procedure descritte in [Operazioni preliminari.](file:///C:/data/systems/ins1750/it/sm/before.htm#wp1438061)
- 2. Rimuovere la batteria (consultare [Rimozione della batteria](file:///C:/data/systems/ins1750/it/sm/removeba.htm#wp1185372)).
- 3. Rimuovere la vite che fissa il coperchio del modulo alla base del computer.
- 4. Sollevare il coperchio dal computer inclinandolo, come mostrato in figura.

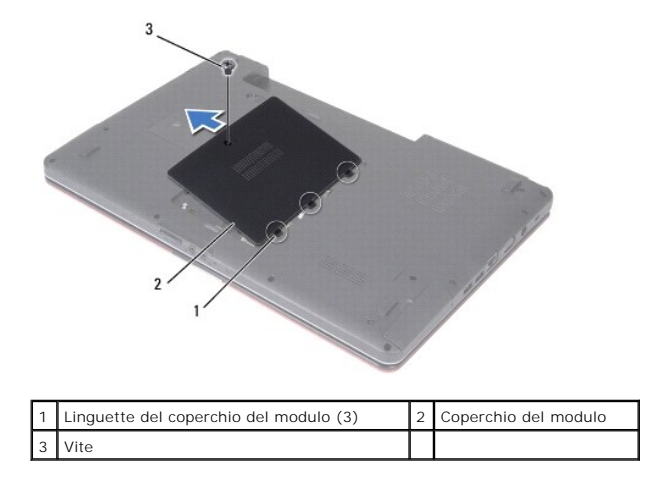

### <span id="page-1-2"></span>**Rimontaggio del coperchio del modulo**

- 1. Seguire le procedure descritte in [Operazioni preliminari.](file:///C:/data/systems/ins1750/it/sm/before.htm#wp1438061)
- 2. Allineare le linguette del coperchio del modulo alle scanalature sulla base del computer e, con delicatezza, far scattare il coperchio in posizione.
- 3. Reinserire la vite che fissa il coperchio del modulo alla base del computer.
- 4. Reinserire la batteria (consultare [Reinserimento della batteria\)](file:///C:/data/systems/ins1750/it/sm/removeba.htm#wp1185330).
- **ATTENZIONE: prima di accendere il computer, reinserire tutte le viti e assicurarsi che non rimangano viti sparse all'interno del computer. In caso contrario, si potrebbero causare danni al computer.**

### <span id="page-3-0"></span> **Modulo di estensione della batteria Dell™ Inspiron™ 17 Manuale per l'assistenza**

- Rimozione del modulo di estensione della batteria
- Ricollocamento del modulo di estensione della batteria
- AVVERTENZA: prima di effettuare interventi sui componenti interni, leggere le informazioni sulla sicurezza fornite assieme al computer. Per<br>ulteriori informazioni sulle procedure di sicurezza consigliate, consultare l'home
- **ATTENZIONE: le riparazioni del computer vanno eseguite solo da un tecnico di assistenza qualificato. Danni dovuti a riparazioni non autorizzate da Dell non sono coperti da garanzia.**
- ATTENZIONE: <mark>per evitare scariche elettrostatiche, scaricare a terra l'elettricità statica del corpo utilizzando una fascetta da polso per la messa a<br>terra o toccando periodicamente una superficie metallica non verniciata </mark>
- ATTENZIONE: per evitare di danneggiare la scheda di sistema, rimuovere la batteria principale (consultare <u>Rimozione della batteria</u>) prima di<br>effettuare interventi sui componenti interni del computer.

## <span id="page-3-1"></span>**Rimozione del modulo di estensione della batteria**

- 1. Seguire le procedure descritte in [Operazioni preliminari.](file:///C:/data/systems/ins1750/it/sm/before.htm#wp1438061)
- 2. Rimuovere la batteria (consultare [Rimozione della batteria](file:///C:/data/systems/ins1750/it/sm/removeba.htm#wp1185372)).
- 3. Rimuovere il coperchio del modulo (consultare [Rimozione del coperchio del modulo\)](file:///C:/data/systems/ins1750/it/sm/base.htm#wp1223484).
- 4. Rimuovere i moduli di memoria (consultare [Rimozione dei moduli di memoria\)](file:///C:/data/systems/ins1750/it/sm/memory.htm#wp1186694).
- 5. Rimuovere il disco rigido (consultare [Rimozione del disco rigido](file:///C:/data/systems/ins1750/it/sm/hdd.htm#wp1184863)).
- 6. Rimuovere l'unità ottica (consultare [Rimozione dell'unità ottica](file:///C:/data/systems/ins1750/it/sm/optical.htm#wp1180116)).
- 7. Rimuovere il coperchio dei comandi centrali (consultare [Rimozione del coperchio dei comandi centrali\)](file:///C:/data/systems/ins1750/it/sm/cntrcont.htm#wp1188834).
- 8. Rimuovere la tastiera (consultare [Rimozione della tastiera](file:///C:/data/systems/ins1750/it/sm/keyboard.htm#wp1188497)).
- 9. Rimuovere il palm rest (consultare [Rimozione del palm rest](file:///C:/data/systems/ins1750/it/sm/palmrest.htm#wp1051070)).
- 10. Rimuovere il nastro per sbloccare i cavi degli altoparlanti dal modulo di estensione della batteria.
- 11. Rimuovere il nastro per sbloccare il cavo del modulo USB dal modulo di estensione della batteria.

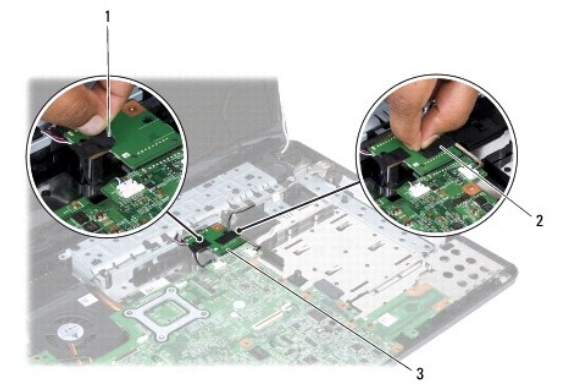

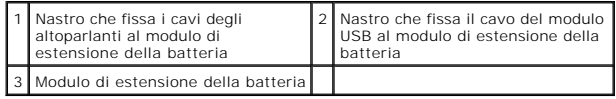

- <span id="page-4-1"></span>12. Rimuovere la vite che fissa il modulo di estensione della batteria alla base del computer.
- 13. Disconnettere il modulo di estensione della batteria dal connettore sulla scheda di sistema e sollevare il modulo di estensione della batteria dalla base del computer.

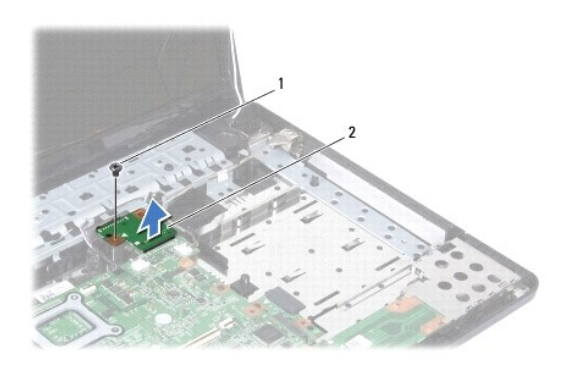

1 Vite 2 Modulo di estensione della batteria

# <span id="page-4-0"></span>**Ricollocamento del modulo di estensione della batteria**

- 1. Seguire le procedure descritte in [Operazioni preliminari.](file:///C:/data/systems/ins1750/it/sm/before.htm#wp1438061)
- 2. Allineare il modulo di estensione della batteria al connettore sulla scheda di sistema e spingere il pannello fino a farlo scattare in posizione.
- 3. Reinserire la vite che fissa il modulo di estensione della batteria alla base del computer.
- 4. Reinserire i nastri che fissano il cavo del modulo USB e i cavi degli altoparlanti al modulo di estensione della batteria.
- 5. Rimontare il palm rest (consultare [Rimontaggio del palm rest\)](file:///C:/data/systems/ins1750/it/sm/palmrest.htm#wp1051265).
- 6. Rimontare la tastiera (consultare [Rimontaggio della tastiera\)](file:///C:/data/systems/ins1750/it/sm/keyboard.htm#wp1199057).
- 7. Rimontare il coperchio dei comandi centrali (consultare [Rimontaggio del coperchio dei comandi centrali](file:///C:/data/systems/ins1750/it/sm/cntrcont.htm#wp1185318))
- 8. Reinserire i moduli di memoria (consultare [Reinserimento dei moduli di memoria](file:///C:/data/systems/ins1750/it/sm/memory.htm#wp1181089)).
- 9. Rimontare il coperchio del modulo (vedere [Rimontaggio del coperchio del modulo](file:///C:/data/systems/ins1750/it/sm/base.htm#wp1224432)).
- 10. Rimontare l'unità ottica (consultare [Reinserimento dell'unità ottica](file:///C:/data/systems/ins1750/it/sm/optical.htm#wp1180161)).
- 11. Reinserire il disco rigido (consultare [Reinserimento del disco rigido\)](file:///C:/data/systems/ins1750/it/sm/hdd.htm#wp1202171).
- 12. Reinserire la batteria (consultare [Reinserimento della batteria\)](file:///C:/data/systems/ins1750/it/sm/removeba.htm#wp1185330).
- **ATTENZIONE: prima di accendere il computer, reinserire tutte le viti e assicurarsi che non rimangano viti sparse all'interno del computer. In caso contrario, si potrebbero causare danni al computer.**

### <span id="page-5-0"></span> **Operazioni preliminari Dell™ Inspiron™ 17 Manuale per l'assistenza**

- **Strumenti consigliati**
- Spegnimento del computer
- [Interventi preliminari sui componenti interni del computer](#page-5-3)

Questo manuale illustra le procedure per la rimozione e l'installazione dei componenti nel computer. Salvo altresì indicato, ogni procedura presume che<br>esistano le seguenti condizioni:

- l L'utente abbia eseguito le operazioni descritte in [Spegnimento del computer](#page-5-2) e [Interventi preliminari sui componenti interni del computer.](#page-5-3)
- l Siano state lette le informazioni sulla sicurezza spedite assieme al computer*.*
- l Un componente può essere sostituito o, se è stato acquistato separatamente, può essere installato eseguendo la procedura di rimozione in ordine inverso.

### <span id="page-5-1"></span>**Strumenti consigliati**

Per l'esecuzione delle procedure riportate nel presente documento, è possibile che sia necessario utilizzare i seguenti strumenti:

- l Cacciavite a punta piatta piccolo
- l Cacciavite a croce
- l Graffietto di plastica
- l CD per l'aggiornamento del BIOS o programma eseguibile per l'aggiornamento del BIOS disponibile sul sito Web del supporto Dell all'indirizzo **support.dell.com**

# <span id="page-5-2"></span>**Spegnimento del computer**

**ATTENZIONE: per evitare di perdere i dati, salvare e chiudere tutti i file aperti e uscire da tutti i programmi prima di spegnere il computer.**

- 1. Salvare e chiudere tutti i file aperti e uscire da tutti i programmi in esecuzione.
- 2. In Microsoft<sup>®</sup> Windows Vista<sup>®</sup>, fare clic su **Start** *in fare clic sulla freccia* de quindi fare clic su Arresto.<br>Il computer si spegne al termine del processo di arresto del sistema operativo.
- 3. Assicurarsi che il computer e le eventuali periferiche collegate siano spenti. Se il computer e le periferiche collegate non vengono spenti<br>- automaticamente in seguito all'arresto del sistema operativo, tenere premuto

### <span id="page-5-3"></span>**Interventi preliminari sui componenti interni del computer**

Per proteggere il computer da eventuali danni e per la sicurezza personale, attenersi alle indicazioni sulla sicurezza riportate di seguito.

- AVVERTENZA: prima di effettuare interventi sui componenti interni, leggere le informazioni sulla sicurezza fornite assieme al computer. Per<br>ulteriori informazioni sulle procedure di sicurezza consigliate, consultare l'home
- **ATTENZIONE: le riparazioni del computer vanno eseguite solo da un tecnico di assistenza qualificato. Danni dovuti a riparazioni non autorizzate da Dell non sono coperti da garanzia.**
- ATTENZIONE: <mark>per evitare scariche elettrostatiche, scaricare a terra l'elettricità statica del corpo utilizzando una fascetta da polso per la messa a<br>terra o toccando periodicamente una superficie metallica non verniciata </mark>
- ATTENZIONE: maneggiare con cura componenti e schede. Non toccare i componenti o i contatti delle schede. Afferrare la scheda dai bordi o dalla<br>staffa metallica di montaggio. Tenere un componente, ad esempio un processore,
- ATTENZIONE: per scollegare un cavo, tirare il relativo connettore o la relativa linguetta di estrazione e non il cavo stesso. Alcuni cavi sono dotati<br>di connettore con linguette di blocco. Per scollegare questo tipo di cav **connettori siano allineati e orientati in modo corretto.**
- **ATTENZIONE: per evitare danni al computer, seguire la procedura descritta di seguito prima di effettuare interventi sui componenti interni del computer.**
- 1. Assicurarsi che la superficie di lavoro sia piana e pulita per prevenire eventuali graffi al coperchio del computer.
- 2. Spegnere il computer (consultare [Spegnimento del computer](#page-5-2)).
- 3. Se il computer è collegato a un dispositivo di alloggiamento (inserito), scollegarlo. Per istruzioni, consultare la documentazione fornita con il dispositivo di alloggiamento.

### **ATTENZIONE: per scollegare un cavo di rete, staccarlo prima dal computer e successivamente dalla periferica di rete.**

- 4. Scollegare tutti i cavi telefonici o di rete dal computer.
- 5. Premere ed estrarre le schede installate nello slot ExpressCard e nel lettore di schede multimediali 7-in-1.
- 6. Scollegare il computer e tutte le periferiche collegate dalle rispettive prese elettriche.

# ATTENZIONE: per evitare di danneggiare la scheda di sistema, rimuovere la batteria principale (consultare <u>Rimozione della batteria</u>) prima di<br>effettuare interventi sui componenti interni del computer.

- 7. Rimuovere la batteria (consultare [Rimozione della batteria](file:///C:/data/systems/ins1750/it/sm/removeba.htm#wp1185372)).
- 8. Capovolgere il computer, aprire lo schermo e premere il pulsante di accensione per mettere a terra la scheda di sistema.

# <span id="page-7-0"></span> **Aggiornamento del BIOS**

**Dell™ Inspiron™ 17 Manuale per l'assistenza**

- [Aggiornamento del BIOS da un CD](#page-7-1)
- Aggiornamento del BIOS dal dis

Se con la nuova scheda di sistema viene fornito un CD del programma di aggiornamento del BIOS, aggiornare il BIOS dal CD. Se non si dispone di un CD del<br>programma di aggiornamento del BIOS, aggiornare il BIOS dal disco rig

# <span id="page-7-1"></span>**Aggiornamento del BIOS da un CD**

1. Accertarsi che l'adattatore c.a. sia collegato e che la batteria principale sia installata correttamente.

**N.B.:** se si utilizza un CD del programma di aggiornamento del BIOS per aggiornare il BIOS, impostare il computer per l'avvio da CD prima di inserire il CD.

- 2. Inserire il CD del programma di aggiornamento del BIOS e riavviare il sistema. Seguire le istruzioni visualizzate. Il sistema continua l'avvio ed esegue l'aggiornamento del nuovo BIOS. Quando l'aggiornamento viene completato, il sistema si riavvia automaticamente.
- 3. Premere <F2> durante il POST per accedere al programma di configurazione del sistema.
- 4. Premere <F9> per ripristinare i valori predefiniti del computer.
- 5. Premere <Esc>, selezionare **Save changes and reboot** (Salva modifiche e riavvia) e premere <Invio> per salvare le modifiche alla configurazione.
- 6. Rimuovere il CD del programma di aggiornamento del BIOS dall'unità e riavviare il sistema.

### <span id="page-7-2"></span>**Aggiornamento del BIOS dal disco rigido**

- 1. Accertarsi che l'adattatore c.a. sia collegato, che la batteria principale sia installata correttamente e che sia collegato un cavo di rete.
- 2. Accendere il computer.
- 3. Sul sito **support.dell.com** individuare il file di aggiornamento del BIOS più recente per il computer in uso.
- 4. Fare clic su Drivers & Downloads  $\rightarrow$  Select Model (Driver e download/Scegli un modello).
- 5. Selezionare il tipo di prodotto nell'elenco **Select Your Product Family** (Scegli la famiglia di prodotti).
- 6. Selezionare la marca del prodotto nell'elenco **Select Your Product Line** (Scegli la linea di prodotto).
- 7. Selezionare il numero di modello nell'elenco **Select Your Product Model** (Scegli il numero di modello).

**N.B.:** se è stato selezionato un modello diverso e si desidera iniziare da capo, fare clic su Start Over (Ricomincia) nella parte superiore destra del menu.

- 8. Fare clic su **Confirm** (Conferma).
- 9. Verrà visualizzato un elenco di risultati. Fare clic su **BIOS**.
- 10. Fare clic su **Download Now** (Download) per scaricare il file. Viene visualizzata la finestra **File Download** (Download del file).
- 11. Fare clic su **Save** (Salva) per salvare il file sul desktop. Il file viene scaricato sul desktop.
- 12. Fare clic su Close (Chiudi) quando viene visualizzata la finestra Download complete (Download completato).<br>L'icona del file viene visualizzata sul desktop ed ha lo stesso titolo del file di aggiornamento del BIOS scari
- 13. Fare doppio clic sull'icona del file sul desktop e seguire le istruzioni visualizzate.

### <span id="page-9-0"></span> **Modulo interno con tecnologia senza fili Bluetooth® Dell™ Inspiron™ 17 Manuale per l'assistenza**

- Scheda Bluetooth
- Scheda Bluetooth
- AVVERTENZA: prima di effettuare interventi sui componenti interni, leggere le informazioni sulla sicurezza fornite assieme al computer. Per<br>ulteriori informazioni sulle procedure di sicurezza consigliate, consultare l'home
- **ATTENZIONE: le riparazioni del computer vanno eseguite solo da un tecnico di assistenza qualificato. Danni dovuti a riparazioni non autorizzate da Dell non sono coperti da garanzia.**
- ATTENZIONE: <mark>per evitare scariche elettrostatiche, scaricare a terra l'elettricità statica del corpo utilizzando una fascetta da polso per la messa a<br>terra o toccando periodicamente una superficie metallica non verniciata </mark>
- ATTENZIONE: per evitare di danneggiare la scheda di sistema, rimuovere la batteria principale (consultare <u>Rimozione della batteria</u>) prima di<br>effettuare interventi sui componenti interni del computer.

Se insieme al computer è stata ordinata una scheda con tecnologia wireless Bluetooth, questa è già installata.

### <span id="page-9-1"></span>**Scheda Bluetooth**

### <span id="page-9-2"></span>**Rimozione della scheda Bluetooth**

- 1. Seguire le procedure descritte in [Operazioni preliminari.](file:///C:/data/systems/ins1750/it/sm/before.htm#wp1438061)
- 2. Rimuovere la batteria (consultare [Rimozione della batteria](file:///C:/data/systems/ins1750/it/sm/removeba.htm#wp1185372)).
- 3. Rimuovere il coperchio del modulo (consultare [Rimozione del coperchio del modulo\)](file:///C:/data/systems/ins1750/it/sm/base.htm#wp1223484).
- 4. Rimuovere i moduli di memoria (consultare [Rimozione dei moduli di memoria\)](file:///C:/data/systems/ins1750/it/sm/memory.htm#wp1186694).
- 5. Rimuovere il disco rigido (consultare [Rimozione del disco rigido](file:///C:/data/systems/ins1750/it/sm/hdd.htm#wp1184863)).
- 6. Rimuovere l'unità ottica (consultare [Rimozione dell'unità ottica](file:///C:/data/systems/ins1750/it/sm/optical.htm#wp1180116)).
- 7. Rimuovere il coperchio dei comandi centrali (consultare [Rimozione del coperchio dei comandi centrali\)](file:///C:/data/systems/ins1750/it/sm/cntrcont.htm#wp1188834).
- 8. Rimuovere la tastiera (consultare [Rimozione della tastiera](file:///C:/data/systems/ins1750/it/sm/keyboard.htm#wp1188497)).
- 9. Rimuovere la vite che fissa la scheda Bluetooth al modulo Bluetooth.
- 10. Sollevare la scheda Bluetooth per disconnetterla dal connettore sul modulo Bluetooth.

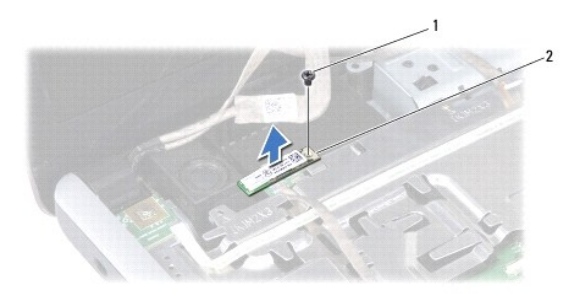

<span id="page-10-2"></span>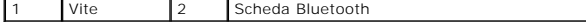

### <span id="page-10-1"></span>**Reinserimento della scheda Bluetooth**

- 1. Seguire le procedure descritte in [Operazioni preliminari.](file:///C:/data/systems/ins1750/it/sm/before.htm#wp1438061)
- 2. Collegare la scheda Bluetooth al connettore sul modulo Bluetooth.
- 3. Reinserire la vite che fissa la scheda Bluetooth al modulo Bluetooth.
- 4. Rimontare la tastiera (consultare [Rimontaggio della tastiera\)](file:///C:/data/systems/ins1750/it/sm/keyboard.htm#wp1199057).
- 5. Rimontare il coperchio dei comandi centrali (consultare [Rimontaggio del coperchio dei comandi centrali](file:///C:/data/systems/ins1750/it/sm/cntrcont.htm#wp1185318)).
- 6. Rimontare l'unità ottica (consultare [Reinserimento dell'unità ottica](file:///C:/data/systems/ins1750/it/sm/optical.htm#wp1180161)).
- 7. Reinserire il disco rigido (consultare [Reinserimento del disco rigido\)](file:///C:/data/systems/ins1750/it/sm/hdd.htm#wp1202171).
- 8. Reinserire i moduli di memoria (consultare [Reinserimento dei moduli di memoria](file:///C:/data/systems/ins1750/it/sm/memory.htm#wp1181089)).
- 9. Rimontare il coperchio del modulo (vedere [Rimontaggio del coperchio del modulo](file:///C:/data/systems/ins1750/it/sm/base.htm#wp1224432)).
- 10. Reinserire la batteria (consultare [Reinserimento della batteria\)](file:///C:/data/systems/ins1750/it/sm/removeba.htm#wp1185330).
- **ATTENZIONE: prima di accendere il computer, reinserire tutte le viti e assicurarsi che non rimangano viti sparse all'interno del computer. In caso contrario, si potrebbero causare danni al computer.**

 $\mathbf{I}$ 

# <span id="page-10-0"></span>**Scheda Bluetooth**

### **Rimozione della scheda Bluetooth**

- 1. Seguire le procedure descritte in [Operazioni preliminari.](file:///C:/data/systems/ins1750/it/sm/before.htm#wp1438061)
- 2. Rimuovere la scheda Bluetooth (consultare [Rimozione della scheda Bluetooth\)](#page-9-2).
- 3. Disconnettere il cavo dello schermo e il cavo della videocamera dai rispettivi connettori sulla scheda di sistema, quindi rimuovere i cavi dalle relative guide di instradamento.
- 4. Disconnettere il cavo della scheda Bluetooth dal connettore sulla scheda di sistema e rimuoverlo dalla guida di instradamento.

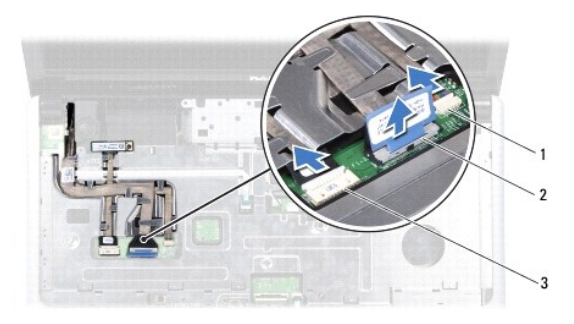

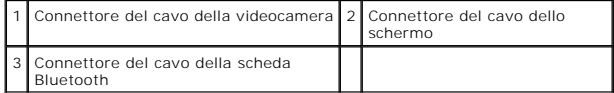

**ATTENZIONE: la scheda Bluetooth è incollata al palm rest. Non tirare il cavo della scheda Bluetooth per rimuovere la scheda.**

5. Utilizzando un graffietto in plastica, far leva sulla scheda Bluetooth per sbloccarla dal palm rest.

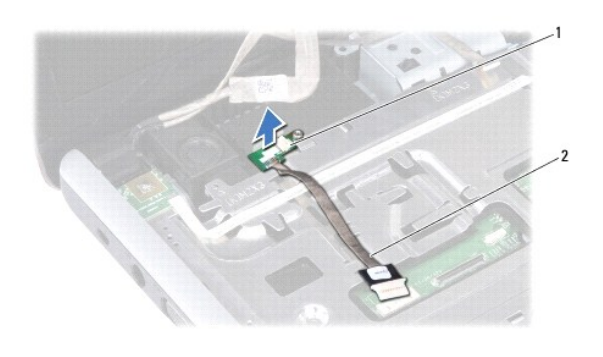

1 Scheda Bluetooth 2 Cavo della scheda Bluetooth

# **Reinserimento della scheda Bluetooth**

- 1. Seguire le procedure descritte in [Operazioni preliminari.](file:///C:/data/systems/ins1750/it/sm/before.htm#wp1438061)
- 2. Allineare la scheda Bluetooth allo slot sul palm rest e incollare la scheda Bluetooth al palm rest.
- 3. Instradare il cavo della scheda Bluetooth attraverso la guida di instradamento e collegarlo al connettore sulla scheda di sistema.
- 4. Instradare il cavo dello schermo e il cavo della videocamera attraverso le rispettive guide e collegarli ai rispettivi connettori sulla scheda di sistema.
- 5. Reinserire la scheda Bluetooth (consultare [Reinserimento della scheda Bluetooth](#page-10-1)).

### <span id="page-12-0"></span> **Modulo della videocamera (opzionale) Dell™ Inspiron™ 17 Manuale per l'assistenza**

- [Rimozione del modulo della videocamera](#page-12-1)
- **Rimontaggio del modulo della videocamera**
- AVVERTENZA: prima di effettuare interventi sui componenti interni, leggere le informazioni sulla sicurezza fornite assieme al computer. Per<br>ulteriori informazioni sulle procedure di sicurezza consigliate, consultare l'home
- **ATTENZIONE: le riparazioni del computer vanno eseguite solo da un tecnico di assistenza qualificato. Danni dovuti a riparazioni non autorizzate da Dell non sono coperti da garanzia.**
- ATTENZIONE: <mark>per evitare scariche elettrostatiche, scaricare a terra l'elettricità statica del corpo utilizzando una fascetta da polso per la messa a<br>terra o toccando periodicamente una superficie metallica non verniciata </mark>
- ATTENZIONE: per evitare di danneggiare la scheda di sistema, rimuovere la batteria principale (consultare <u>Rimozione della batteria</u>) prima di<br>effettuare interventi sui componenti interni del computer.

## <span id="page-12-1"></span>**Rimozione del modulo della videocamera**

- 1. Seguire le procedure descritte in [Operazioni preliminari.](file:///C:/data/systems/ins1750/it/sm/before.htm#wp1438061)
- 2. Rimuovere il gruppo schermo (consultare [Rimozione del gruppo dello schermo\)](file:///C:/data/systems/ins1750/it/sm/display.htm#wp1214210).
- 3. Rimuovere il frontalino dello schermo (consultare [Rimozione il frontalino dello schermo](file:///C:/data/systems/ins1750/it/sm/display.htm#wp1214228)).
- 4. Scollegare il cavo della videocamera dal connettore sul modulo della videocamera.
- 5. Sollevare il nastro sul modulo della videocamera.
- 6. Sganciare il modulo della videocamera dai dispositivi di chiusura sul coperchio dello schermo.
- 7. Rimuovere il modulo della videocamera.

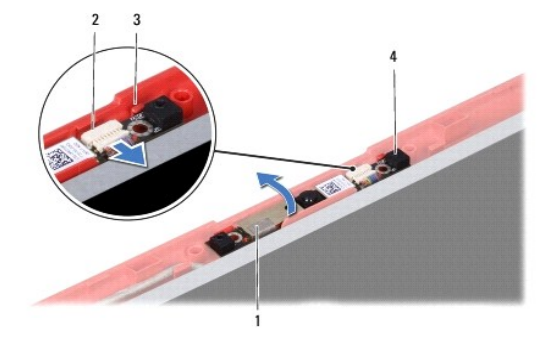

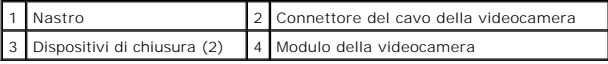

### <span id="page-12-2"></span>**Rimontaggio del modulo della videocamera**

- 1. Seguire le procedure descritte in [Operazioni preliminari.](file:///C:/data/systems/ins1750/it/sm/before.htm#wp1438061)
- 2. Fissare il modulo della videocamera con i dispositivi di chiusura sul coperchio dello schermo.
- 3. Collegare il cavo della videocamera al connettore sul modulo della videocamera.
- 4. Ricollocare il nastro sul modulo della videocamera.

5. Reinserire il frontalino dello schermo (consultare [Reinserimento il frontalino dello schermo\)](file:///C:/data/systems/ins1750/it/sm/display.htm#wp1214268).

6. Rimontare il gruppo dello schermo (vedere [Rimontaggio del gruppo dello schermo\)](file:///C:/data/systems/ins1750/it/sm/display.htm#wp1203403).

**ATTENZIONE: prima di accendere il computer, reinserire tutte le viti e assicurarsi che non rimangano viti sparse all'interno del computer. In caso contrario, si potrebbero causare danni al computer.**

### <span id="page-14-0"></span> **Coperchio dei comandi centrali Dell™ Inspiron™ 17 Manuale per l'assistenza**

- **Rimozione del coperchio dei comandi centrali**
- [Rimontaggio del coperchio dei comandi centrali](#page-15-1)
- AVVERTENZA: prima di effettuare interventi sui componenti interni, leggere le informazioni sulla sicurezza fornite assieme al computer. Per<br>ulteriori informazioni sulle procedure di sicurezza consigliate, consultare l'home
- **ATTENZIONE: le riparazioni del computer vanno eseguite solo da un tecnico di assistenza qualificato. Danni dovuti a riparazioni non autorizzate da Dell non sono coperti da garanzia.**
- ATTENZIONE: <mark>per evitare scariche elettrostatiche, scaricare a terra l'elettricità statica del corpo utilizzando una fascetta da polso per la messa a<br>terra o toccando periodicamente una superficie metallica non verniciata </mark>
- ATTENZIONE: per evitare di danneggiare la scheda di sistema, rimuovere la batteria principale (consultare <u>Rimozione della batteria</u>) prima di<br>effettuare interventi sui componenti interni del computer.

## <span id="page-14-1"></span>**Rimozione del coperchio dei comandi centrali**

- 1. Seguire le procedure descritte in [Operazioni preliminari.](file:///C:/data/systems/ins1750/it/sm/before.htm#wp1438061)
- 2. Rimuovere la batteria (consultare [Rimozione della batteria](file:///C:/data/systems/ins1750/it/sm/removeba.htm#wp1185372)).
- 3. Rimuovere le due viti che fissano il coperchio dei comandi centrali alla base del computer.

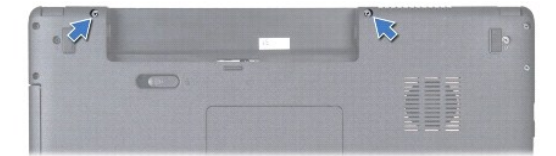

4. Capovolgere il computer e aprire al massimo lo schermo.

**ATTENZIONE: prestare particolare attenzione quando si rimuove il coperchio dei comandi centrali perché è molto fragile.**

- 5. Far leva sul coperchio dei comandi centrali con un graffietto in plastica.
- 6. Sollevare il coperchio dei comandi centrali.

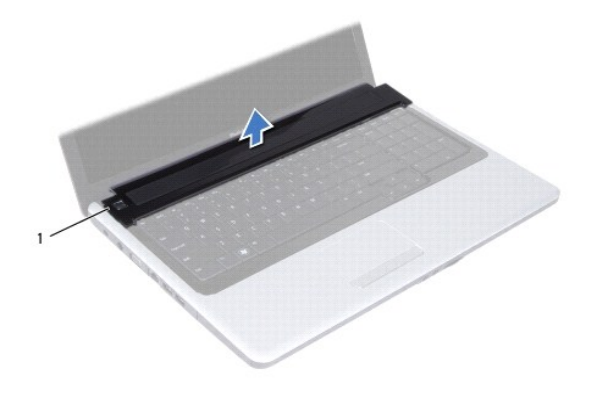

<span id="page-15-0"></span>1 Coperchio dei comandi centrali

# <span id="page-15-1"></span>**Rimontaggio del coperchio dei comandi centrali**

- 1. Seguire le procedure descritte in [Operazioni preliminari.](file:///C:/data/systems/ins1750/it/sm/before.htm#wp1438061)
- 2. Allineare le linguette sul coperchio dei comandi centrali alle scanalature sul palm rest e far scattare il coperchio in posizione.
- 3. Ricollocare le due viti che fissano il coperchio dei comandi centrali alla base del computer.
- 4. Reinserire la batteria (consultare [Reinserimento della batteria\)](file:///C:/data/systems/ins1750/it/sm/removeba.htm#wp1185330).

**ATTENZIONE: prima di accendere il computer, reinserire tutte le viti e assicurarsi che non rimangano viti sparse all'interno del computer. In caso contrario, si potrebbero causare danni al computer.**

 $\overline{\phantom{a}}$ 

### <span id="page-16-0"></span> **Batteria a bottone Dell™ Inspiron™ 17 Manuale per l'assistenza**

- 
- [Rimozione della batteria a bottone](#page-16-1)
- **C** Reinserimento della batteria a botto
- AVVERTENZA: prima di effettuare interventi sui componenti interni, leggere le informazioni sulla sicurezza fornite assieme al computer. Per<br>ulteriori informazioni sulle procedure di sicurezza consigliate, consultare l'home
- **ATTENZIONE: le riparazioni del computer vanno eseguite solo da un tecnico di assistenza qualificato. Danni dovuti a riparazioni non autorizzate da Dell non sono coperti da garanzia.**
- ATTENZIONE: <mark>per evitare scariche elettrostatiche, scaricare a terra l'elettricità statica del corpo utilizzando una fascetta da polso per la messa a<br>terra o toccando periodicamente una superficie metallica non verniciata </mark>
- ATTENZIONE: per evitare di danneggiare la scheda di sistema, rimuovere la batteria principale (consultare <u>Rimozione della batteria</u>) prima di<br>effettuare interventi sui componenti interni del computer.

## <span id="page-16-1"></span>**Rimozione della batteria a bottone**

- 1. Seguire le procedure descritte in [Operazioni preliminari.](file:///C:/data/systems/ins1750/it/sm/before.htm#wp1438061)
- 2. Seguire le procedure da [punto 2](file:///C:/data/systems/ins1750/it/sm/sysboard.htm#wp1044294) a [punto 17](file:///C:/data/systems/ins1750/it/sm/sysboard.htm#wp1044746) in [Rimozione della scheda di sistema](file:///C:/data/systems/ins1750/it/sm/sysboard.htm#wp1037428).
- 3. Utilizzare un graffietto di plastica per far leva sulla batteria a bottone ed estrarla.

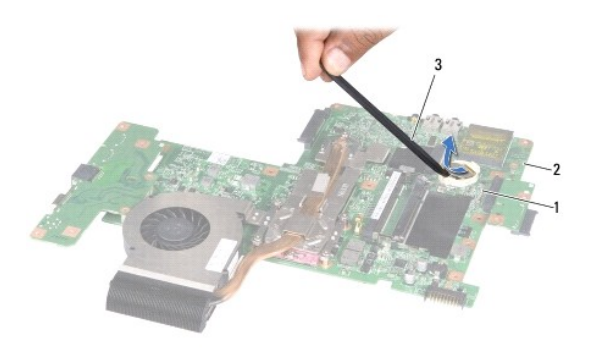

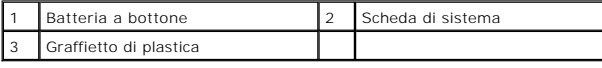

### <span id="page-16-2"></span>**Reinserimento della batteria a bottone**

- 1. Seguire le procedure descritte in [Operazioni preliminari.](file:///C:/data/systems/ins1750/it/sm/before.htm#wp1438061)
- 2. Tenere la batteria a bottone con il lato positivo (+) rivolto verso l'alto.
- 3. Fare scorrere pulsante nell'alloggiamento e premere con delicatezza fino a farlo scattare in posizione.
- 4. Seguire le procedure da [punto 5](file:///C:/data/systems/ins1750/it/sm/sysboard.htm#wp1044377) a [punto 20](file:///C:/data/systems/ins1750/it/sm/sysboard.htm#wp1044459) in [Reinserimento della scheda di sistema](file:///C:/data/systems/ins1750/it/sm/sysboard.htm#wp1042050).
- **ATTENZIONE: prima di accendere il computer, reinserire tutte le viti e assicurarsi che non rimangano viti sparse all'interno del computer. In caso contrario, si potrebbero causare danni al computer.**

#### <span id="page-18-0"></span> **Modulo del processore Dell™ Inspiron™ 17 Manuale per l'assistenza**

- [Rimozione del modulo del processore](#page-18-1)
- **Refinento del modulo del processore**
- AVVERTENZA: prima di effettuare interventi sui componenti interni, leggere le informazioni sulla sicurezza fornite assieme al computer. Per<br>ulteriori informazioni sulle procedure di sicurezza consigliate, consultare l'home
- **ATTENZIONE: le riparazioni del computer vanno eseguite solo da un tecnico di assistenza qualificato. Danni dovuti a riparazioni non autorizzate da Dell non sono coperti da garanzia.**
- ATTENZIONE: <mark>per evitare scariche elettrostatiche, scaricare a terra l'elettricità statica del corpo utilizzando una fascetta da polso per la messa a<br>terra o toccando periodicamente una superficie metallica non verniciata </mark>
- **ATTENZIONE: per evitare il contatto intermittente tra la vite eccentrica del supporto ZIF e il processore durante la rimozione o il rimontaggio del processore, esercitare una leggera pressione al centro del processore mentre si ruota la vite eccentrica.**

**ATTENZIONE: per evitare di danneggiare il processore, tenere il cacciavite perpendicolarmente al processore mentre si ruota la vite.**

ATTENZIONE: per evitare di danneggiare la scheda di sistema, rimuovere la batteria principale (consultare <u>Rimozione della batteria</u>) prima di<br>effettuare interventi sui componenti interni del computer.

# <span id="page-18-1"></span>**Rimozione del modulo del processore**

- 1. Seguire le procedure descritte in [Operazioni preliminari.](file:///C:/data/systems/ins1750/it/sm/before.htm#wp1438061)
- 2. Rimuovere il dissipatore di calore del processore (consultare [Rimozione del dissipatore di calore del processore\)](file:///C:/data/systems/ins1750/it/sm/cpucool.htm#wp1119269).
- 3. Per allentare il supporto ZIF, utilizzare un cacciavite a lama piatta piccolo e ruotare la vite eccentrica del supporto ZIF in senso antiorario fino all'arresto.

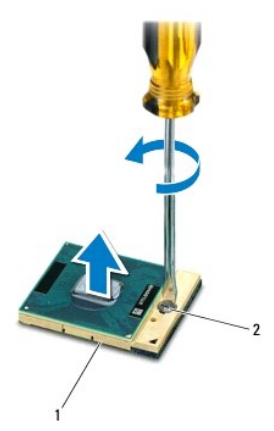

Supporto ZIF 2 Vite eccentrica del supporto ZIF

ATTENZIONE: per garantire il massimo raffreddamento del processore, non toccare le zone di trasferimento termico sul gruppo di raffreddamento<br>del processore. Il grasso cutaneo potrebbe ridurre la capacità di trasferimento

**ATTENZIONE: quando si rimuove il modulo del processore, estrarlo verticalmente, facendo attenzione a non piegare i piedini.**

4. Sollevare il modulo del processore dal supporto ZIF.

### <span id="page-19-1"></span><span id="page-19-0"></span>**Reinserimento del modulo del processore**

N.B.: se viene installato un nuovo processore, si riceverà un nuovo dissipatore di calore con un cuscinetto termico integrato oppure si riceverà un nuovo<br>cuscinetto termico con un foglio di istruzioni per una corretta inst

- 1. Seguire le procedure descritte in [Operazioni preliminari.](file:///C:/data/systems/ins1750/it/sm/before.htm#wp1438061)
- 2. Allineare l'angolo del piedino 1 del modulo del processore con l'angolo del piedino 1 del supporto ZIF, quindi inserire il modulo del processore.

**N.B.:** sull'angolo del piedino 1 del modulo del processore è presente un triangolo che va allineato al triangolo sull'angolo del piedino 1 del supporto ZIF.

Se il modulo del processore è posizionato correttamente, tutti i quattro angoli sono allineati alla stessa altezza. Se uno o più angoli del modulo si<br>trovano più in alto degli altri, il modulo non è posizionato correttamen

**ATTENZIONE: per evitare di danneggiare il processore, tenere il cacciavite perpendicolarmente al processore mentre si ruota la vite.**

- 3. Serrare il supporto ZIF ruotando in senso orario la vite eccentrica per fissare il modulo del processore alla scheda di sistema.
- 4. Reinserire il dissipatore di calore del processore (consultare [Reinserimento del dissipatore di calore del processore](file:///C:/data/systems/ins1750/it/sm/cpucool.htm#wp1122720)).

**ATTENZIONE: prima di accendere il computer, reinserire tutte le viti e assicurarsi che non rimangano viti sparse all'interno del computer. In caso contrario, si potrebbero causare danni al computer.**

### <span id="page-20-0"></span> **Dissipatore di calore del processore Dell™ Inspiron™ 17 Manuale per l'assistenza**

- 
- **Rimozione del dissipatore di calore del processore Reinserimento del dissipatore di calore del proce**
- AVVERTENZA: prima di effettuare interventi sui componenti interni, leggere le informazioni sulla sicurezza fornite assieme al computer. Per<br>ulteriori informazioni sulle procedure di sicurezza consigliate, consultare l'home
- **AVVERTENZA: se si rimuove il dissipatore di calore del processore dal computer quando è caldo, non toccare l'alloggiamento metallico del dissipatore di calore del processore.**
- **ATTENZIONE: le riparazioni del computer vanno eseguite solo da un tecnico di assistenza qualificato. Danni dovuti a riparazioni non autorizzate da Dell non sono coperti da garanzia.**
- **ATTENZIONE: per evitare scariche elettrostatiche, scaricare a terra l'elettricità statica del corpo utilizzando una fascetta da polso per la messa a terra o toccando periodicamente una superficie metallica non verniciata (come un connettore presente sul computer).**

**ATTENZIONE: per evitare di danneggiare la scheda di sistema, rimuovere la batteria principale (consultare [Rimozione della batteria\)](file:///C:/data/systems/ins1750/it/sm/removeba.htm#wp1185372) prima di effettuare interventi sui componenti interni del computer.**

## <span id="page-20-1"></span>**Rimozione del dissipatore di calore del processore**

- 1. Seguire le procedure descritte in [Operazioni preliminari.](file:///C:/data/systems/ins1750/it/sm/before.htm#wp1438061)
- 2. Seguire le procedure da [punto 2](file:///C:/data/systems/ins1750/it/sm/sysboard.htm#wp1044294) a [punto 17](file:///C:/data/systems/ins1750/it/sm/sysboard.htm#wp1044746) in [Rimozione della scheda di sistema](file:///C:/data/systems/ins1750/it/sm/sysboard.htm#wp1037428)
- 3. Scollegare il cavo della ventola dal connettore sulla scheda di sistema.

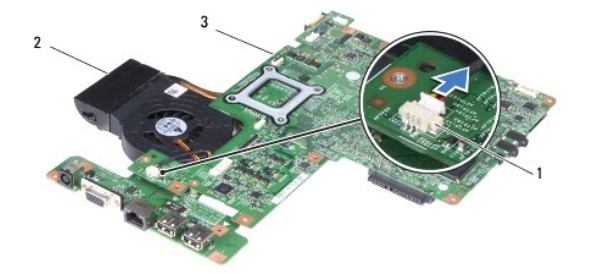

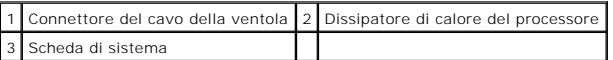

**N.B.:** la posizione delle viti può variare in base all'adattatore di visualizzazione supportato dal computer.

- 4. Capovolgere la scheda di sistema e, in ordine sequenziale (come indicato sul dissipatore di calore del processore), allentare le cinque viti che fissano il dissipatore di calore del processore alla scheda di sistema.
- 5. Sollevare il dissipatore di calore del processore dalla scheda di sistema.

<span id="page-21-0"></span>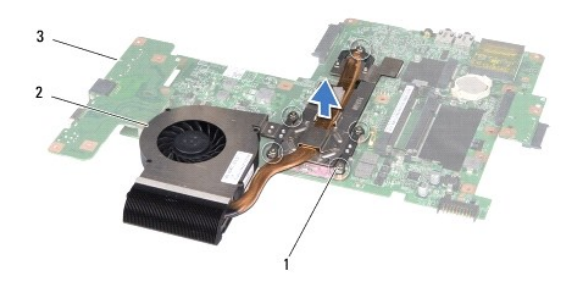

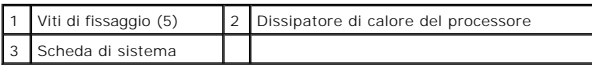

# <span id="page-21-1"></span>**Reinserimento del dissipatore di calore del processore**

N.B.: il cuscinetto termico originale può essere riutilizzato se il processore e il dissipatore di calore originali vengono reinstallati insieme. Se viene<br>sostituito il processore o il dissipatore di calore, utilizzare il

**N.B.:** questa procedura presume che l'utente abbia già rimosso il dissipatore di calore e sia pronto a rimontarlo.

- 1. Seguire le procedure descritte in [Operazioni preliminari.](file:///C:/data/systems/ins1750/it/sm/before.htm#wp1438061)
- 2. Allineare le cinque viti di fissaggio sul dissipatore di calore del processore ai fori delle viti sulla scheda di sistema e fissare le viti in ordine sequenziale (come indicato sul dissipatore di calore del processore).
- 3. Capovolgere la scheda di sistema e collegare il cavo della ventola al connettore sulla scheda di sistema.
- 4. Seguire le procedure da [punto 5](file:///C:/data/systems/ins1750/it/sm/sysboard.htm#wp1044377) a [punto 20](file:///C:/data/systems/ins1750/it/sm/sysboard.htm#wp1044459) in [Reinserimento della scheda di sistema](file:///C:/data/systems/ins1750/it/sm/sysboard.htm#wp1042050).
- **ATTENZIONE: prima di accendere il computer, reinserire tutte le viti e assicurarsi che non rimangano viti sparse all'interno del computer. In caso contrario, si potrebbero causare danni al computer.**

### <span id="page-22-0"></span> **Schermo**

#### **Dell™ Inspiron™ 17 Manuale per l'assistenza**

- [Gruppo dello schermo](#page-22-1)
- **O** Frontalino dello schern
- **O** Pannello dello schermo
- [Cavo del pannello dello schermo](#page-26-0)
- AVVERTENZA: prima di effettuare interventi sui componenti interni, leggere le informazioni sulla sicurezza fornite assieme al computer. Per<br>ulteriori informazioni sulle procedure di sicurezza consigliate, consultare l'home **www.dell.com/regulatory\_compliance.**
- **ATTENZIONE: le riparazioni del computer vanno eseguite solo da un tecnico di assistenza qualificato. Danni dovuti a riparazioni non autorizzate da Dell non sono coperti da garanzia.**
- **ATTENZIONE: per evitare scariche elettrostatiche, scaricare a terra l'elettricità statica del corpo utilizzando una fascetta da polso per la messa a terra o toccando periodicamente una superficie metallica non verniciata (come un connettore presente sul computer).**
- ATTENZIONE: per evitare di danneggiare la scheda di sistema, rimuovere la batteria principale (consultare <u>Rimozione della batteria</u>) prima di<br>effettuare interventi sui componenti interni del computer.

## <span id="page-22-1"></span>**Gruppo dello schermo**

### <span id="page-22-2"></span>**Rimozione del gruppo dello schermo**

- 1. Seguire le procedure descritte in [Operazioni preliminari.](file:///C:/data/systems/ins1750/it/sm/before.htm#wp1438061)
- 2. Rimuovere la batteria (consultare [Rimozione della batteria](file:///C:/data/systems/ins1750/it/sm/removeba.htm#wp1185372)).
- 3. Rimuovere il coperchio del modulo (consultare [Rimozione del coperchio del modulo\)](file:///C:/data/systems/ins1750/it/sm/base.htm#wp1223484).
- 4. Rimuovere i moduli di memoria (consultare [Rimozione dei moduli di memoria\)](file:///C:/data/systems/ins1750/it/sm/memory.htm#wp1186694).
- 5. Rimuovere il disco rigido (consultare [Rimozione del disco rigido](file:///C:/data/systems/ins1750/it/sm/hdd.htm#wp1184863)).
- 6. Rimuovere l'unità ottica (consultare [Rimozione dell'unità ottica](file:///C:/data/systems/ins1750/it/sm/optical.htm#wp1180116)).
- 7. Rimuovere le due viti dalla base del computer.

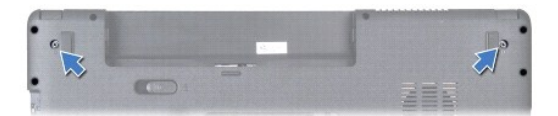

- 8. Rimuovere il coperchio dei comandi centrali (consultare [Rimozione del coperchio dei comandi centrali\)](file:///C:/data/systems/ins1750/it/sm/cntrcont.htm#wp1188834).
- 9. Rimuovere la tastiera (consultare [Rimozione della tastiera](file:///C:/data/systems/ins1750/it/sm/keyboard.htm#wp1188497))
- 10. Rimuovere il palm rest (consultare [Rimozione del palm rest](file:///C:/data/systems/ins1750/it/sm/palmrest.htm#wp1051070)).
- 11. Rimuovere le due viti che fissano il gruppo schermo alla base del computer.
- 12. Sollevare e rimuovere il gruppo schermo dalla base del computer.

<span id="page-23-0"></span>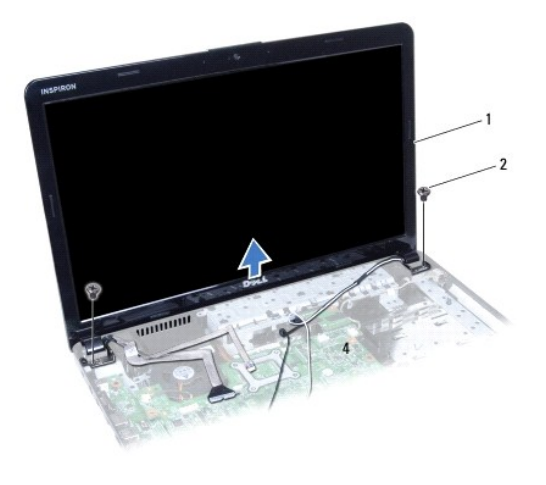

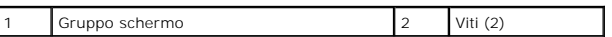

## <span id="page-23-2"></span>**Rimontaggio del gruppo dello schermo**

- 1. Seguire le procedure descritte in [Operazioni preliminari.](file:///C:/data/systems/ins1750/it/sm/before.htm#wp1438061)
- 2. Collocare il gruppo schermo in posizione e reinserire le due viti che fissano il gruppo schermo alla base del computer.
- 3. Rimontare il palm rest (consultare [Rimontaggio del palm rest\)](file:///C:/data/systems/ins1750/it/sm/palmrest.htm#wp1051265).
- 4. Rimontare la tastiera (consultare [Rimontaggio della tastiera\)](file:///C:/data/systems/ins1750/it/sm/keyboard.htm#wp1199057).
- 5. Rimontare il coperchio dei comandi centrali (consultare [Rimontaggio del coperchio dei comandi centrali](file:///C:/data/systems/ins1750/it/sm/cntrcont.htm#wp1185318)).
- 6. Reinserire le due viti nella parte inferiore del computer.
- 7. Rimontare l'unità ottica (consultare [Reinserimento dell'unità ottica](file:///C:/data/systems/ins1750/it/sm/optical.htm#wp1180161)).
- 8. Reinserire il disco rigido (consultare [Reinserimento del disco rigido\)](file:///C:/data/systems/ins1750/it/sm/hdd.htm#wp1202171).
- 9. Reinserire i moduli di memoria (consultare [Reinserimento dei moduli di memoria](file:///C:/data/systems/ins1750/it/sm/memory.htm#wp1181089)).
- 10. Rimontare il coperchio del modulo (vedere [Rimontaggio del coperchio del modulo](file:///C:/data/systems/ins1750/it/sm/base.htm#wp1224432)).
- 11. Reinserire la batteria (consultare [Reinserimento della batteria\)](file:///C:/data/systems/ins1750/it/sm/removeba.htm#wp1185330).

**ATTENZIONE: prima di accendere il computer, reinserire tutte le viti e assicurarsi che non rimangano viti sparse all'interno del computer. In caso contrario, si potrebbero causare danni al computer.**

# <span id="page-23-1"></span>**Frontalino dello schermo**

### <span id="page-23-3"></span>**Rimozione il frontalino dello schermo**

- **ATTENZIONE: la il frontalino schermo è estremamente fragile. Prestare attenzione durante la sua rimozione per evitare di danneggiarla.**
- 1. Seguire le procedure descritte in [Operazioni preliminari.](file:///C:/data/systems/ins1750/it/sm/before.htm#wp1438061)
- 2. Rimuovere il gruppo schermo (consultare [Rimozione del gruppo dello schermo\)](#page-22-2).
- <span id="page-24-0"></span>3. Con la punta delle dita, sollevare con delicatezza il bordo interno del frontalino dello schermo.
- 4. Rimuovere il frontalino dello schermo.

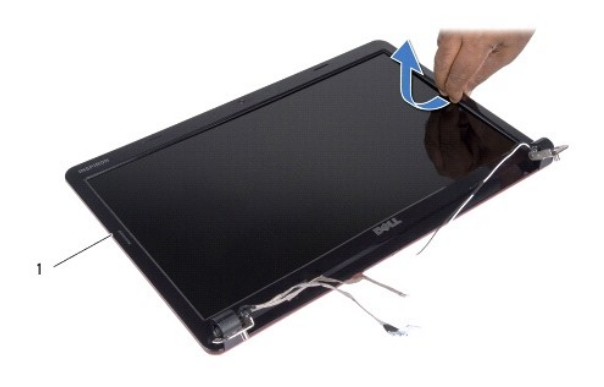

1 Frontalino dello schermo

### <span id="page-24-2"></span>**Reinserimento il frontalino dello schermo**

- 1. Seguire le procedure descritte in [Operazioni preliminari.](file:///C:/data/systems/ins1750/it/sm/before.htm#wp1438061)
- 2. Riallineare il frontalino dello schermo al pannello dello schermo e farla scattare delicatamente in posizione.
- 3. Rimontare il gruppo dello schermo (vedere [Rimontaggio del gruppo dello schermo\)](#page-23-2).

**ATTENZIONE: prima di accendere il computer, reinserire tutte le viti e assicurarsi che non rimangano viti sparse all'interno del computer. In caso contrario, si potrebbero causare danni al computer.**

# <span id="page-24-1"></span>**Pannello dello schermo**

### <span id="page-24-3"></span>**Rimozione del pannello dello schermo**

- 1. Seguire le procedure descritte in [Operazioni preliminari.](file:///C:/data/systems/ins1750/it/sm/before.htm#wp1438061)
- 2. Rimuovere il gruppo schermo (consultare [Rimozione del gruppo dello schermo\)](#page-22-2).
- 3. Rimuovere il frontalino dello schermo (consultare [Rimozione il frontalino dello schermo](#page-23-3)).
- 4. Rimuovere le otto viti che fissano il pannello dello schermo al coperchio dello schermo.
- 5. Rimuovere i cavi dell'antenna della Mini-Card, nonché i cavi della videocamera e dello schermo dai dispositivi di chiusura dei cardini.
- 6. Rimuovere il pannello dello schermo.

<span id="page-25-1"></span>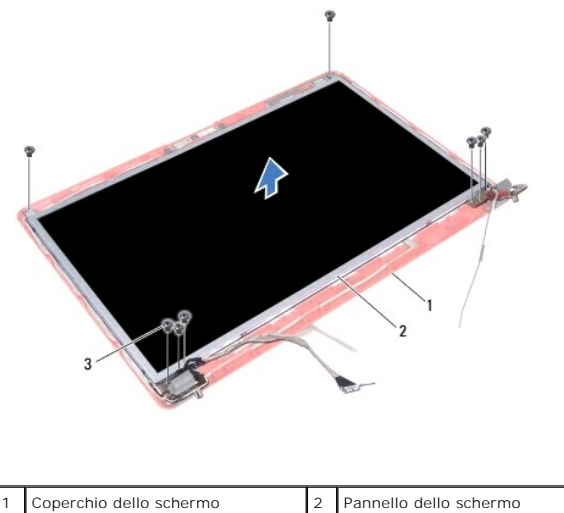

Viti (8)

7. Rimuovere le quattro viti (due su ciascun lato) che fissano le staffe del pannello dello schermo al pannello dello schermo.

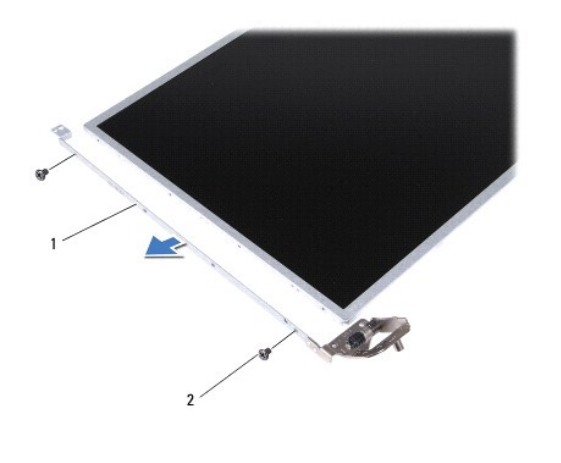

1 Staffe del pannello dello schermo (2) 2 Viti (4)

## <span id="page-25-0"></span>**Rimontaggio del pannello dello schermo**

1. Seguire le procedure descritte in [Operazioni preliminari.](file:///C:/data/systems/ins1750/it/sm/before.htm#wp1438061)

- 2. Reinserire le quattro viti che fissano le staffe del pannello dello schermo al pannello dello schermo.
- 3. Allineare i fori delle viti sul pannello dello schermo ai fori sul coperchio dello schermo.
- 4. Instradare i cavi dell'antenna della scheda miniaturizzata, della videocamera e dello schermo attraverso i ganci dei cardini.
- 5. Reinserire le quattro viti che fissano il pannello dello schermo al coperchio.
- 6. Reinserire il frontalino dello schermo (consultare [Reinserimento il frontalino dello schermo\)](#page-24-2).
- 7. Rimontare il gruppo dello schermo (vedere [Rimontaggio del gruppo dello schermo\)](#page-23-2).

**ATTENZIONE: prima di accendere il computer, reinserire tutte le viti e assicurarsi che non rimangano viti sparse all'interno del computer. In caso contrario, si potrebbero causare danni al computer.**

### <span id="page-26-0"></span>**Cavo del pannello dello schermo**

### **Rimozione del cavo del pannello dello schermo**

- 1. Seguire le procedure descritte in [Operazioni preliminari.](file:///C:/data/systems/ins1750/it/sm/before.htm#wp1438061)
- 2. Rimuovere il gruppo schermo (consultare [Rimozione del gruppo dello schermo\)](#page-22-2).
- 3. Rimuovere il frontalino dello schermo (consultare [Rimozione il frontalino dello schermo](#page-23-3)).
- 4. Rimuovere il pannello dello schermo (consultare [Rimozione del pannello dello schermo\)](#page-24-3).
- 5. Capovolgere il pannello dello schermo e collocarlo su una superficie pulita.
- 6. Sollevare il nastro conduttivo che fissa il cavo del pannello dello schermo al connettore della scheda dello schermo e scollegare il connettore.

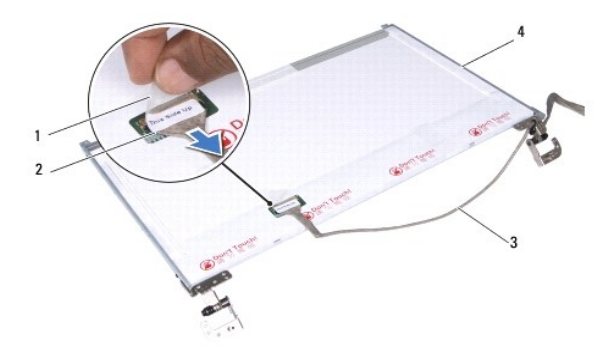

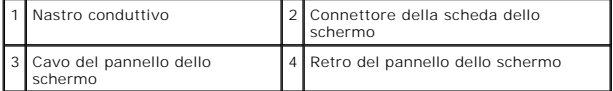

### **Ricollocamento del cavo del pannello dello schermo**

- 1. Seguire le procedure descritte in [Operazioni preliminari.](file:///C:/data/systems/ins1750/it/sm/before.htm#wp1438061)
- 2. Collegare il cavo del pannello dello schermo al connettore della scheda dello schermo e fissarlo con del nastro conduttivo.
- 3. Rimontare il pannello dello schermo (consultare [Rimontaggio del pannello dello schermo](#page-25-0)).
- 4. Reinserire il frontalino dello schermo (consultare [Reinserimento il frontalino dello schermo\)](#page-24-2).
- 5. Rimontare il gruppo dello schermo (vedere [Rimontaggio del gruppo dello schermo\)](#page-23-2).

**ATTENZIONE: prima di accendere il computer, reinserire tutte le viti e assicurarsi che non rimangano viti sparse all'interno del computer. In caso contrario, si potrebbero causare danni al computer.**

### <span id="page-27-0"></span> **Lettore di schede ExpressCard Dell™ Inspiron™ 17 Manuale per l'assistenza**

- Rimozione del lettore di schede ExpressCard
- erimento del lettore di schede ExpressC
- AVVERTENZA: prima di effettuare interventi sui componenti interni, leggere le informazioni sulla sicurezza fornite assieme al computer. Per<br>ulteriori informazioni sulle procedure di sicurezza consigliate, consultare l'home
- **ATTENZIONE: le riparazioni del computer vanno eseguite solo da un tecnico di assistenza qualificato. Danni dovuti a riparazioni non autorizzate da Dell non sono coperti da garanzia.**
- ATTENZIONE: <mark>per evitare scariche elettrostatiche, scaricare a terra l'elettricità statica del corpo utilizzando una fascetta da polso per la messa a<br>terra o toccando periodicamente una superficie metallica non verniciata </mark>
- ATTENZIONE: per evitare di danneggiare la scheda di sistema, rimuovere la batteria principale (consultare <u>Rimozione della batteria</u>) prima di<br>effettuare interventi sui componenti interni del computer.

## <span id="page-27-1"></span>**Rimozione del lettore di schede ExpressCard**

- 1. Seguire le procedure descritte in [Operazioni preliminari.](file:///C:/data/systems/ins1750/it/sm/before.htm#wp1438061)
- 2. Rimuovere la batteria (consultare [Rimozione della batteria](file:///C:/data/systems/ins1750/it/sm/removeba.htm#wp1185372)).
- 3. Rimuovere il coperchio del modulo (consultare [Rimozione del coperchio del modulo\)](file:///C:/data/systems/ins1750/it/sm/base.htm#wp1223484).
- 4. Rimuovere i moduli di memoria (consultare [Rimozione dei moduli di memoria\)](file:///C:/data/systems/ins1750/it/sm/memory.htm#wp1186694).
- 5. Rimuovere il disco rigido (consultare [Rimozione del disco rigido](file:///C:/data/systems/ins1750/it/sm/hdd.htm#wp1184863)).
- 6. Rimuovere l'unità ottica (consultare [Rimozione dell'unità ottica](file:///C:/data/systems/ins1750/it/sm/optical.htm#wp1180116)).
- 7. Rimuovere il coperchio dei comandi centrali (consultare [Rimozione del coperchio dei comandi centrali\)](file:///C:/data/systems/ins1750/it/sm/cntrcont.htm#wp1188834).
- 8. Rimuovere la tastiera (consultare [Rimozione della tastiera](file:///C:/data/systems/ins1750/it/sm/keyboard.htm#wp1188497)).
- 9. Rimuovere il palm rest (consultare [Rimozione del palm rest](file:///C:/data/systems/ins1750/it/sm/palmrest.htm#wp1051070)).
- 10. Rimuovere le due viti che fissano il lettore di schede ExpressCard alla base del computer.
- 11. Scollegare il lettore di schede ExpressCard dal connettore sulla scheda di sistema ed estrarre la scheda dalla base del computer.

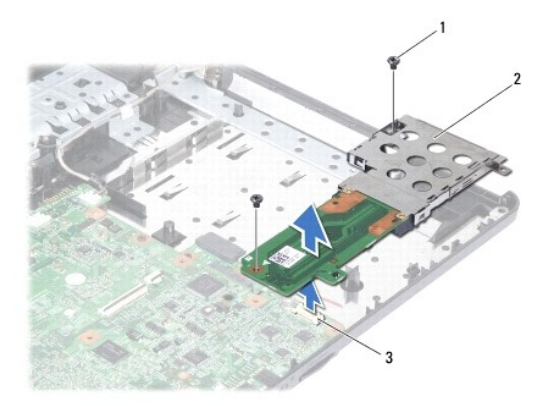

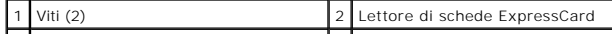

# <span id="page-28-1"></span><span id="page-28-0"></span>**Reinserimento del lettore di schede ExpressCard**

- 1. Seguire le procedure descritte in [Operazioni preliminari.](file:///C:/data/systems/ins1750/it/sm/before.htm#wp1438061)
- 2. Allineare il lettore di schede ExpressCard al connettore sulla scheda di sistema e premere la scheda fino a farla scattare in posizione.
- 3. Ricollocare le due viti che fissano il lettore di schede ExpressCard alla base del computer.
- 4. Rimontare il palm rest (consultare [Rimontaggio del palm rest\)](file:///C:/data/systems/ins1750/it/sm/palmrest.htm#wp1051265).
- 5. Rimontare la tastiera (consultare [Rimontaggio della tastiera\)](file:///C:/data/systems/ins1750/it/sm/keyboard.htm#wp1199057).
- 6. Rimontare il coperchio dei comandi centrali (consultare [Rimontaggio del coperchio dei comandi centrali](file:///C:/data/systems/ins1750/it/sm/cntrcont.htm#wp1185318)).
- 7. Reinserire i moduli di memoria (consultare [Reinserimento dei moduli di memoria](file:///C:/data/systems/ins1750/it/sm/memory.htm#wp1181089)).
- 8. Rimontare il coperchio del modulo (vedere [Rimontaggio del coperchio del modulo](file:///C:/data/systems/ins1750/it/sm/base.htm#wp1224432)).
- 9. Rimontare l'unità ottica (consultare [Reinserimento dell'unità ottica](file:///C:/data/systems/ins1750/it/sm/optical.htm#wp1180161)).
- 10. Reinserire il disco rigido (consultare [Reinserimento del disco rigido\)](file:///C:/data/systems/ins1750/it/sm/hdd.htm#wp1202171).
- 11. Reinserire la batteria (consultare [Reinserimento della batteria\)](file:///C:/data/systems/ins1750/it/sm/removeba.htm#wp1185330).

**ATTENZIONE: prima di accendere il computer, reinserire tutte le viti e assicurarsi che non rimangano viti sparse all'interno del computer. In caso contrario, si potrebbero causare danni al computer.**

#### <span id="page-29-0"></span> **Disco rigido**

**Dell™ Inspiron™ 17 Manuale per l'assistenza**

- **Rimozione del disco rigido**
- [Reinserimento del disco rigido](#page-30-1)

AVVERTENZA: prima di effettuare interventi sui componenti interni, leggere le informazioni sulla sicurezza fornite assieme al computer. Per<br>ulteriori informazioni sulle procedure di sicurezza consigliate, consultare l'home

**AVVERTENZA: non toccare l'alloggiamento metallico del disco rigido se l'unità è molto calda quando viene rimossa dal computer.** 

- **ATTENZIONE: le riparazioni del computer vanno eseguite solo da un tecnico di assistenza qualificato. Danni dovuti a riparazioni non autorizzate da Dell non sono coperti da garanzia.**
- ATTENZIONE: per evitare la perdita di dati, spegnere il computer (consultare <u>[Spegnimento del computer](file:///C:/data/systems/ins1750/it/sm/before.htm#wp1435089)</u>) prima di rimuovere il disco rigido. Non<br>rimu<mark>overe il disco rigido quando il computer è acceso o in stato di sospensi</mark>
- ATTENZIONE: <mark>per evitare scariche elettrostatiche, scaricare a terra l'elettricità statica del corpo utilizzando una fascetta da polso per la messa a<br>terra o toccando periodicamente una superficie metallica non verniciata </mark>
- **ATTENZIONE: i dischi rigidi sono estremamente fragili, maneggiarli sempre con cura.**
- ATTENZIONE: per evitare di danneggiare la scheda di sistema, rimuovere la batteria principale (consultare <u>Rimozione della batteria</u>) prima di<br>effettuare interventi sui componenti interni del computer.
- ATTENZIONE: per scollegare un cavo, tirare il relativo connettore o la relativa linguetta di estrazione e non il cavo stesso. Alcuni cavi sono dotati<br>di connettore con linguette di blocco. Per scollegare questo tipo di cav **estrae un connettore, tenerlo allineato per evitare che i relativi piedini si pieghino. Inoltre, prima di collegare un cavo, accertarsi che entrambi i connettori siano allineati e orientati in modo corretto.**

**A.B.: Dell non garantisce la compatibilità, né fornisce supporto per dischi rigidi provenienti da fonti diverse da Dell.** 

N.B.: se si sta installando un disco rigido proveniente da fonti diverse da Dell, è necessario installare un sistema operativo, i driver e le utilità sul nuovo<br>disco rigido (consultare la *Guida alla tecnologia Dell*).

# <span id="page-29-1"></span>**Rimozione del disco rigido**

- 1. Seguire le procedure descritte in [Operazioni preliminari.](file:///C:/data/systems/ins1750/it/sm/before.htm#wp1438061)
- 2. Rimuovere la batteria (consultare [Rimozione della batteria](file:///C:/data/systems/ins1750/it/sm/removeba.htm#wp1185372)).
- **ATTENZIONE: quando il disco rigido non è inserito nel computer, riporlo in un imballaggio protettivo antistatico (consultare "Protezione dalle scariche elettrostatiche" nelle istruzioni di sicurezza spedite assieme al computer).**
- 3. Rimuovere le due viti che fissano il gruppo del disco rigido alla base del computer.
- 4. Estrarre il gruppo del disco rigido dal relativo scomparto.

<span id="page-30-0"></span>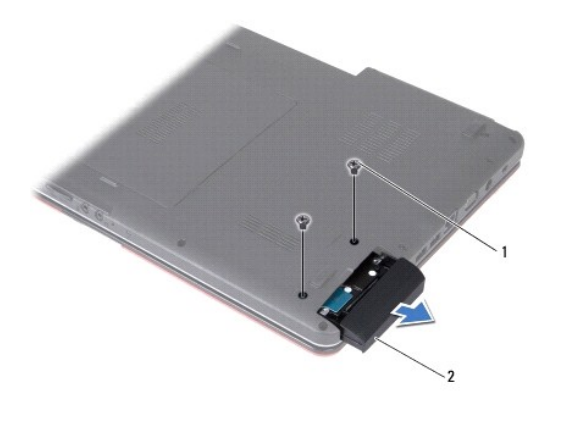

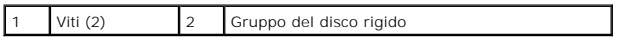

- 5. Rimuovere le due viti che fissano il frontalino al disco rigido.
- 6. Rimuovere il disco rigido.

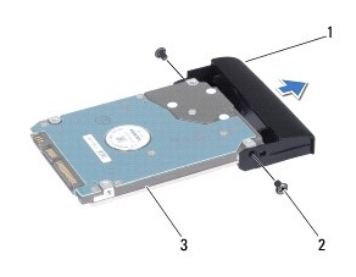

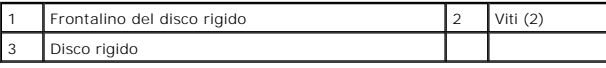

# <span id="page-30-1"></span>**Reinserimento del disco rigido**

- 1. Seguire le procedure descritte in [Operazioni preliminari.](file:///C:/data/systems/ins1750/it/sm/before.htm#wp1438061)
- 2. Estrarre il nuovo disco rigido dall'imballaggio. Conservare l'imballaggio originale che potrà essere usato in futuro per riporre o spedire il disco rigido.
- 3. Allineare i fori delle viti sul frontalino ai fori presenti sul disco rigido.
- 4. Reinserire le due viti che fissano il frontalino al disco rigido.
- 5. Far scorrere il disco rigido nel relativo scomparto fino a inserirlo completamente.
- 6. Reinserire le due viti che fissano il gruppo del disco rigido alla base del computer.
- 7. Reinserire la batteria (consultare [Reinserimento della batteria\)](file:///C:/data/systems/ins1750/it/sm/removeba.htm#wp1185330).
- **ATTENZIONE: prima di accendere il computer, reinserire tutte le viti e assicurarsi che non rimangano viti sparse all'interno del computer. In caso contrario, si potrebbero causare danni al computer.**
- 8. Se necessario, installare il sistema operativo del computer. Consultare "Ripristino del sistema operativo" nella *Guida all'installazione*.
- 9. Se necessario, installare i driver e le utilità del sistema. Per ulteriori informazioni, consultare la *Guida alla tecnologia Dell*.

### <span id="page-32-0"></span> **Tastiera**

## **Dell™ Inspiron™ 17 Manuale per l'assistenza**

- **Rimozione della tastiera**
- [Rimontaggio della tastiera](#page-33-1)
- AVVERTENZA: prima di effettuare interventi sui componenti interni, leggere le informazioni sulla sicurezza fornite assieme al computer. Per<br>ulteriori informazioni sulle procedure di sicurezza consigliate, consultare l'home
- **ATTENZIONE: le riparazioni del computer vanno eseguite solo da un tecnico di assistenza qualificato. Danni dovuti a riparazioni non autorizzate da Dell non sono coperti da garanzia.**
- ATTENZIONE: <mark>per evitare scariche elettrostatiche, scaricare a terra l'elettricità statica del corpo utilizzando una fascetta da polso per la messa a<br>terra o toccando periodicamente una superficie metallica non verniciata </mark>
- ATTENZIONE: per evitare di danneggiare la scheda di sistema, rimuovere la batteria principale (consultare <u>Rimozione della batteria</u>) prima di<br>effettuare interventi sui componenti interni del computer.

# <span id="page-32-1"></span>**Rimozione della tastiera**

- 1. Seguire le procedure descritte in [Operazioni preliminari.](file:///C:/data/systems/ins1750/it/sm/before.htm#wp1438061)
- 2. Rimuovere la batteria (consultare [Rimozione della batteria](file:///C:/data/systems/ins1750/it/sm/removeba.htm#wp1185372)).
- 3. Rimuovere il coperchio dei comandi centrali (consultare [Rimozione del coperchio dei comandi centrali\)](file:///C:/data/systems/ins1750/it/sm/cntrcont.htm#wp1188834).
- 4. Far leva sulla cornice della tastiera con un graffietto in plastica.

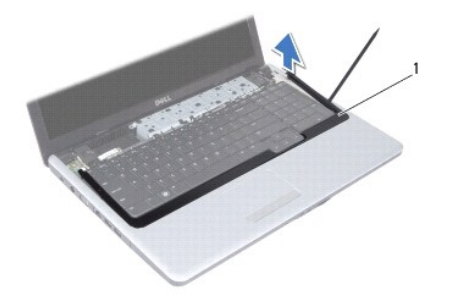

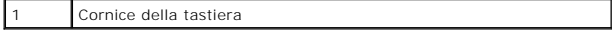

5. Rimuovere le quattro viti che fissano la tastiera al palm rest.

- **ATTENZIONE: i coperchietti dei tasti sulla tastiera sono fragili, si spostano facilmente e rimetterli al loro posto richiede molto tempo. Fare pertanto attenzione quando si rimuove e si maneggia la tastiera.**
- **ATTENZIONE: prestare particolare attenzione quando si rimuove e si maneggia la tastiera, per non rischiare di graffiare il pannello dello schermo.**
- 6. Sollevare delicatamente la tastiera fino a quando il connettore del cavo della tastiera non è visibile.
- 7. Spingere la tastiera verso il display senza esercitare troppa forza.
- 8. Sollevare il dispositivo di chiusura del connettore che fissa il cavo della tastiera al connettore sulla scheda di sistema e rimuovere il cavo.

<span id="page-33-0"></span>9. Estrarre la tastiera dal palm rest.

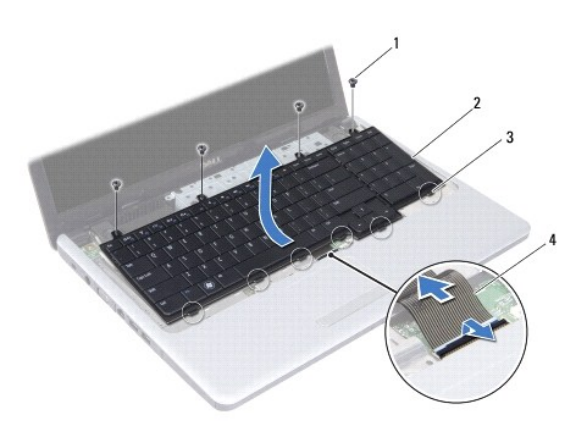

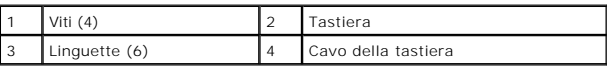

# <span id="page-33-1"></span>**Rimontaggio della tastiera**

- 1. Seguire le procedure descritte in [Operazioni preliminari.](file:///C:/data/systems/ins1750/it/sm/before.htm#wp1438061)
- 2. Inserire il cavo della tastiera nel connettore sulla scheda di sistema. Spingere il dispositivo di chiusura del connettore per fissare il cavo della tastiera al connettore della scheda di sistema.
- 3. Allineare le sei linguette sulla tastiera alle scanalature sul palm rest.
- 4. Posizionare la tastiera sul palm rest.
- 5. Ricollocare le quattro viti che fissano la tastiera al palm rest.
- 6. Allineare le linguette sulla cornice della tastiera alle scanalature sul palm rest e far scattare il coperchio in posizione.
- 7. Rimontare il coperchio dei comandi centrali (consultare [Rimontaggio del coperchio dei comandi centrali](file:///C:/data/systems/ins1750/it/sm/cntrcont.htm#wp1185318)).
- 8. Reinserire la batteria (consultare [Reinserimento della batteria\)](file:///C:/data/systems/ins1750/it/sm/removeba.htm#wp1185330).
- **ATTENZIONE: prima di accendere il computer, reinserire tutte le viti e assicurarsi che non rimangano viti sparse all'interno del computer. In caso contrario, si potrebbero causare danni al computer.**

### <span id="page-34-0"></span> **Gruppo del dispositivo di chiusura della batteria Dell™ Inspiron™ 17 Manuale per l'assistenza**

- [Rimozione del gruppo del dispositivo di chiusura della batteria](#page-34-1)
- [Reinserimento del gruppo dispositivo di chiusura della batteria](#page-35-0)
- AVVERTENZA: prima di effettuare interventi sui componenti interni, leggere le informazioni sulla sicurezza fornite assieme al computer. Per<br>ulteriori informazioni sulle procedure di sicurezza consigliate, consultare l'home
- **ATTENZIONE: le riparazioni del computer vanno eseguite solo da un tecnico di assistenza qualificato. Danni dovuti a riparazioni non autorizzate da Dell non sono coperti da garanzia.**
- ATTENZIONE: <mark>per evitare scariche elettrostatiche, scaricare a terra l'elettricità statica del corpo utilizzando una fascetta da polso per la messa a<br>terra o toccando periodicamente una superficie metallica non verniciata </mark>
- ATTENZIONE: per evitare di danneggiare la scheda di sistema, rimuovere la batteria principale (consultare <u>Rimozione della batteria</u>) prima di<br>effettuare interventi sui componenti interni del computer.

## <span id="page-34-1"></span>**Rimozione del gruppo del dispositivo di chiusura della batteria**

- 1. Seguire le procedure descritte in [Operazioni preliminari.](file:///C:/data/systems/ins1750/it/sm/before.htm#wp1438061)
- 2. Rimuovere la batteria (consultare [Rimozione della batteria](file:///C:/data/systems/ins1750/it/sm/removeba.htm#wp1185372)).
- 3. Rimuovere il coperchio del modulo (consultare [Rimozione del coperchio del modulo\)](file:///C:/data/systems/ins1750/it/sm/base.htm#wp1223484).
- 4. Rimuovere i moduli di memoria (consultare [Rimozione dei moduli di memoria\)](file:///C:/data/systems/ins1750/it/sm/memory.htm#wp1186694).
- 5. Rimuovere il disco rigido (consultare [Rimozione del disco rigido](file:///C:/data/systems/ins1750/it/sm/hdd.htm#wp1184863)).
- 6. Rimuovere l'unità ottica (consultare [Rimozione dell'unità ottica](file:///C:/data/systems/ins1750/it/sm/optical.htm#wp1180116)).
- 7. Rimuovere il coperchio dei comandi centrali (consultare [Rimozione del coperchio dei comandi centrali\)](file:///C:/data/systems/ins1750/it/sm/cntrcont.htm#wp1188834).
- 8. Rimuovere la tastiera (consultare [Rimozione della tastiera](file:///C:/data/systems/ins1750/it/sm/keyboard.htm#wp1188497)).
- 9. Rimuovere il palm rest (consultare [Rimozione del palm rest](file:///C:/data/systems/ins1750/it/sm/palmrest.htm#wp1051070)).
- 10. Spingere sulle linguette di plastica del dispositivo di chiusura a scatto della batteria per sganciarlo dal gruppo del dispositivo di chiusura della batteria.
- 11. Con un piccolo cacciavite, rimuovere la molla sul gruppo del dispositivo di chiusura della batteria.

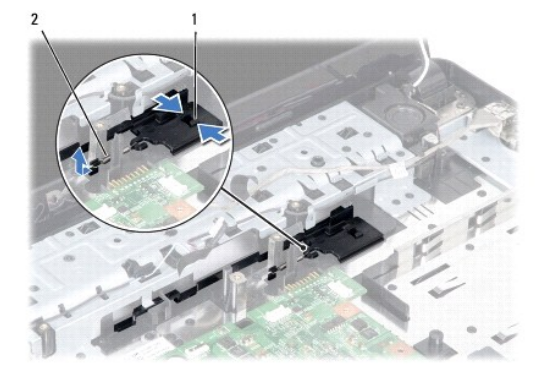

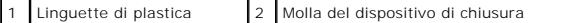

12. Spingere lateralmente il gruppo del dispositivo di chiusura e rimuoverlo dalla base del computer.

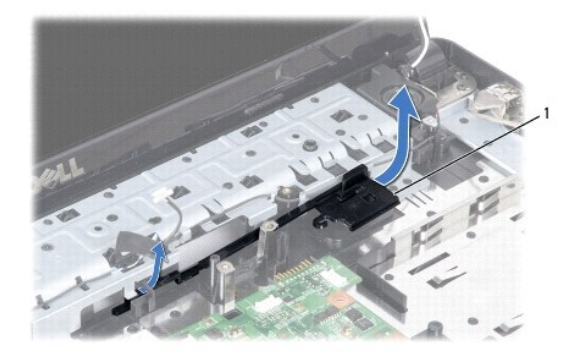

1 Gruppo del dispositivo di chiusura della batteria

## <span id="page-35-0"></span>**Reinserimento del gruppo dispositivo di chiusura della batteria**

- 1. Seguire le procedure descritte in [Operazioni preliminari.](file:///C:/data/systems/ins1750/it/sm/before.htm#wp1438061)
- 2. Fare scorrere in posizione il gruppo del dispositivo di chiusura della batteria.
- 3. Con un piccolo cacciavite, posizionare la molla sul gancio che si trova sulla base del computer.
- 4. Spingere le linguette di plastica sulla chiusura a scatto della batteria nel foro sul gruppo del dispositivo di chiusura della batteria per fissare la chiusura a scatto della batteria.
- 5. Rimontare il palm rest (consultare [Rimontaggio del palm rest\)](file:///C:/data/systems/ins1750/it/sm/palmrest.htm#wp1051265).
- 6. Rimontare la tastiera (consultare [Rimontaggio della tastiera\)](file:///C:/data/systems/ins1750/it/sm/keyboard.htm#wp1199057).
- 7. Rimontare il coperchio dei comandi centrali (consultare [Rimontaggio del coperchio dei comandi centrali](file:///C:/data/systems/ins1750/it/sm/cntrcont.htm#wp1185318)).
- 8. Reinserire i moduli di memoria (consultare [Reinserimento dei moduli di memoria](file:///C:/data/systems/ins1750/it/sm/memory.htm#wp1181089)).
- 9. Rimontare il coperchio del modulo (vedere [Rimontaggio del coperchio del modulo](file:///C:/data/systems/ins1750/it/sm/base.htm#wp1224432)).
- 10. Rimontare l'unità ottica (consultare [Reinserimento dell'unità ottica](file:///C:/data/systems/ins1750/it/sm/optical.htm#wp1180161)).
- 11. Reinserire il disco rigido (consultare [Reinserimento del disco rigido\)](file:///C:/data/systems/ins1750/it/sm/hdd.htm#wp1202171).
- 12. Reinserire la batteria (consultare [Reinserimento della batteria\)](file:///C:/data/systems/ins1750/it/sm/removeba.htm#wp1185330).

**ATTENZIONE: prima di accendere il computer, reinserire tutte le viti e assicurarsi che non rimangano viti sparse all'interno del computer. In caso contrario, si potrebbero causare danni al computer.**

### <span id="page-36-0"></span> **Moduli di memoria Dell™ Inspiron™ 17 Manuale per l'assistenza**

- [Rimozione dei moduli di memoria](#page-36-1)
- Reinserimento dei moduli di mem-
- AVVERTENZA: prima di effettuare interventi sui componenti interni, leggere le informazioni sulla sicurezza fornite assieme al computer. Per<br>ulteriori informazioni sulle procedure di sicurezza consigliate, consultare l'home
- **ATTENZIONE: le riparazioni del computer vanno eseguite solo da un tecnico di assistenza qualificato. Danni dovuti a riparazioni non autorizzate da Dell non sono coperti da garanzia.**
- ATTENZIONE: <mark>per evitare scariche elettrostatiche, scaricare a terra l'elettricità statica del corpo utilizzando una fascetta da polso per la messa a<br>terra o toccando periodicamente una superficie metallica non verniciata </mark>
- ATTENZIONE: per evitare di danneggiare la scheda di sistema, rimuovere la batteria principale (consultare <u>Rimozione della batteria</u>) prima di<br>effettuare interventi sui componenti interni del computer.

E possibile espandere la memoria del computer installando moduli di memoria sulla scheda di sistema. Per informazioni sul tipo di memoria supportata dal<br>computer, consultare la sezione "Specifiche" nella *Guida all'install* 

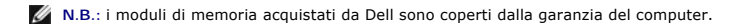

Il computer dispone di due connettori per SODIMM accessibili dall'utente, entrambi accessibili dal pannello inferiore del computer.

# <span id="page-36-1"></span>**Rimozione dei moduli di memoria**

- 1. Seguire le procedure descritte in [Operazioni preliminari.](file:///C:/data/systems/ins1750/it/sm/before.htm#wp1438061)
- 2. Rimuovere la batteria (consultare [Rimozione della batteria](file:///C:/data/systems/ins1750/it/sm/removeba.htm#wp1185372)).
- 3. Rimuovere il coperchio del modulo (consultare [Rimozione del coperchio del modulo\)](file:///C:/data/systems/ins1750/it/sm/base.htm#wp1223484).

**ATTENZIONE: per evitare danni al connettore dei moduli di memoria, non utilizzare strumenti per allargare i fermagli del modulo di memoria.**

- 4. Usare le punte delle dita per allargare con delicatezza i fermagli su ciascuna estremità del connettore dei moduli di memoria fino a far scattare il modulo fuori sede.
- 5. Rimuovere il modulo di memoria dal relativo connettore.

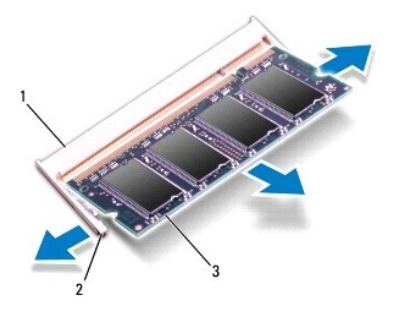

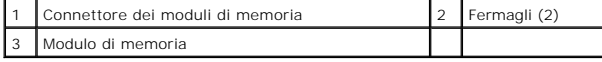

### <span id="page-36-2"></span>**Reinserimento dei moduli di memoria**

**ATTENZIONE: se è necessario installare i moduli di memoria in due connettori, installare prima un modulo nel connettore inferiore, quindi installare il secondo nel connettore superiore.**

- 1. Seguire le procedure descritte in [Operazioni preliminari.](file:///C:/data/systems/ins1750/it/sm/before.htm#wp1438061)
- 2. Allineare la tacca sul modulo di memoria alla linguetta sul connettore del modulo di memoria.
- 3. Far scivolare saldamente il modulo nella fessura con un'angolazione di 45 gradi, quindi spingerlo verso il basso fino a farlo scattare in posizione. Se non<br>si sente lo scatto, rimuovere il modulo di memoria e reinstalla

**A.B.:** se il modulo di memoria non viene installato correttamente, il sistema potrebbe non avviarsi.

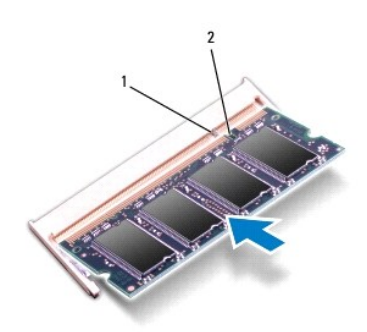

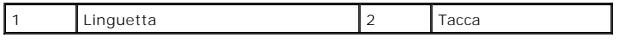

4. Rimontare il coperchio del modulo (vedere [Rimontaggio del coperchio del modulo](file:///C:/data/systems/ins1750/it/sm/base.htm#wp1224432)).

**ATTENZIONE: prima di accendere il computer, reinserire tutte le viti e assicurarsi che non rimangano viti sparse all'interno del computer. In caso contrario, si potrebbero causare danni al computer.**

5. Reinserire la batteria (consultare [Reinserimento della batteria\)](file:///C:/data/systems/ins1750/it/sm/removeba.htm#wp1185330) oppure collegare l'adattatore c.a. al computer e ad una presa elettrica.

6. Accendere il computer.

Man mano che il sistema si avvia, il modulo di memoria viene rilevato e le informazioni sulla configurazione del sistema vengono aggiornate automaticamente.

Per verificare la quantità di memoria installata nel computer, fare clic su Start <sup>●</sup> → Guida in linea e supporto tecnico→ Dell System Information (Informazioni sul sistema Dell).

#### <span id="page-38-0"></span> **Mini-Card senza fili Dell™ Inspiron™ 17 Manuale per l'assistenza**

- [Rimozione della Mini-Card](#page-38-1)
- **Reinserimento della Mini-Card**

AVVERTENZA: prima di effettuare interventi sui componenti interni, leggere le informazioni sulla sicurezza fornite assieme al computer. Per<br>ulteriori informazioni sulle procedure di sicurezza consigliate, consultare l'home

- **ATTENZIONE: le riparazioni del computer vanno eseguite solo da un tecnico di assistenza qualificato. Danni dovuti a riparazioni non autorizzate da Dell non sono coperti da garanzia.**
- ATTENZIONE: <mark>per evitare scariche elettrostatiche, scaricare a terra l'elettricità statica del corpo utilizzando una fascetta da polso per la messa a<br>terra o toccando periodicamente una superficie metallica non verniciata </mark>

ATTENZIONE: per evitare di danneggiare la scheda di sistema, rimuovere la batteria principale (consultare <u>Rimozione della batteria</u>) prima di<br>effettuare interventi sui componenti interni del computer.

**A.B.: dell non garantisce la compatibilità né fornisce supporto per Mini-Card provenienti da fonti diverse da Dell.** 

Se con il computer è stata ordinata una Mini-Card senza fili, la scheda è già installata.

Il computer supporta uno slot per Mini-Card per WLAN (Wireless Local Area Network).

**A.B.:** a seconda della configurazione del computer al momento dell'acquisto, lo slot per Mini-Card potrebbe già contenere una Mini-Card.

## <span id="page-38-1"></span>**Rimozione della Mini-Card**

- 1. Seguire le procedure descritte in [Operazioni preliminari.](file:///C:/data/systems/ins1750/it/sm/before.htm#wp1438061)
- 2. Rimuovere la batteria (consultare [Rimozione della batteria](file:///C:/data/systems/ins1750/it/sm/removeba.htm#wp1185372)).
- 3. Rimuovere il coperchio del modulo (consultare [Rimozione del coperchio del modulo\)](file:///C:/data/systems/ins1750/it/sm/base.htm#wp1223484).
- 4. Scollegare i cavi dell'antenna dalla Mini-Card.

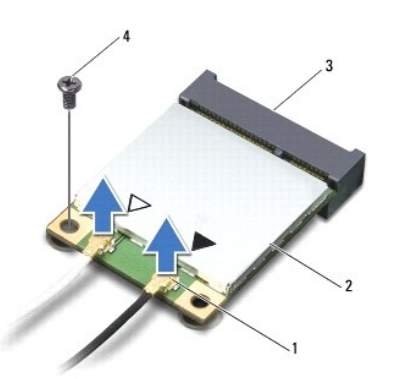

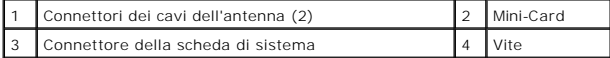

- 5. Rimuovere la vite che fissa la Mini-Card alla scheda di sistema.
- 6. Estrarre la Mini-Card dal connettore della scheda di sistema.
- ATTENZIONE: quando la Mini-**Card non è nel computer, conservaria in un imballaggio protettivo antistatico (consultare "Protezione dalle scariche<br>elettrostatiche" nelle istruzioni di sicurezza fornite con il computer).**

<span id="page-39-1"></span>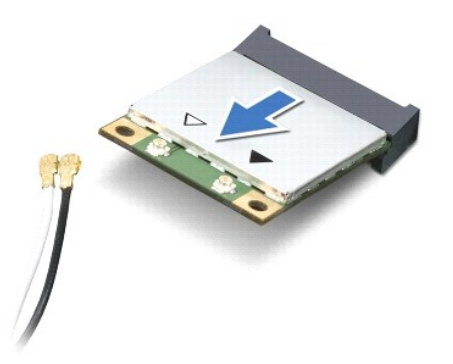

### <span id="page-39-0"></span>**Reinserimento della Mini-Card**

- 1. Seguire le procedure descritte in [Operazioni preliminari.](file:///C:/data/systems/ins1750/it/sm/before.htm#wp1438061)
- 2. Rimuovere la nuova Mini-Card dall'imballaggio.
- **ATTENZIONE: esercitare una pressione decisa e uniforme per far scorrere la scheda in posizione. Se si applica una forza eccessiva, il connettore potrebbe subire danni.**
- **ATTENZIONE: i connettori sono calettati per evitare inserzioni errate. Se si incontra resistenza, controllare i connettori sulla scheda e sulla scheda di sistema e riallineare la scheda.**
- **ATTENZIONE: per evitare danni alla Mini-Card, non posizionare mai i cavi sotto la scheda.**
- 3. Inserire la Mini-Card con un'angolazione di 45 gradi nel connettore della scheda di sistema appropriato.
- 4. Spingere l'altra estremità della Mini-Card nello slot sulla scheda di sistema e reinserire la vite che fissa la scheda al connettore della scheda di sistema.
- 5. Collegare i cavi dell'antenna appropriati alla Mini-Card. La seguente tabella riporta la combinazione di colori dei cavi dell'antenna per ciascuna Mini-Card supportata dal computer.

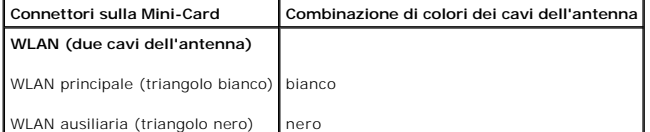

- 6. Riporre i cavi inutilizzati dell'antenna nel manicotto protettivo in Mylar.
- 7. Rimontare il coperchio del modulo (vedere [Rimontaggio del coperchio del modulo](file:///C:/data/systems/ins1750/it/sm/base.htm#wp1224432)).
- 8. Reinserire la batteria (consultare [Reinserimento della batteria\)](file:///C:/data/systems/ins1750/it/sm/removeba.htm#wp1185330).
- **ATTENZIONE: prima di accendere il computer, reinserire tutte le viti e assicurarsi che non rimangano viti sparse all'interno del computer. In caso contrario, si potrebbero causare danni al computer.**
- 9. Se necessario, installare i driver e le utilità per il computer,. Per ulteriori informazioni, consultare la *Guida alla tecnologia Dell*.

**N.B.: se si sta installando una scheda di comunicazione proveniente da una fonte diversa da Dell, è necessario installare i driver e le utilità appropriati.<br>Per informazioni generali sui driver, consultare la** *Guida alla* 

### <span id="page-40-0"></span> **Scheda dell'unità ottica Dell™ Inspiron™ 17 Manuale per l'assistenza**

- [Rimozione della scheda dell'unità ottica](#page-40-1)
- [Reinserimento della scheda dell'unità ottica](#page-40-2)
- AVVERTENZA: prima di effettuare interventi sui componenti interni, leggere le informazioni sulla sicurezza fornite assieme al computer. Per<br>ulteriori informazioni sulle procedure di sicurezza consigliate, consultare l'home
- **ATTENZIONE: le riparazioni del computer vanno eseguite solo da un tecnico di assistenza qualificato. Danni dovuti a riparazioni non autorizzate da Dell non sono coperti da garanzia.**
- ATTENZIONE: <mark>per evitare scariche elettrostatiche, scaricare a terra l'elettricità statica del corpo utilizzando una fascetta da polso per la messa a<br>terra o toccando periodicamente una superficie metallica non verniciata </mark>
- ATTENZIONE: per evitare di danneggiare la scheda di sistema, rimuovere la batteria principale (consultare <u>Rimozione della batteria</u>) prima di<br>effettuare interventi sui componenti interni del computer.

# <span id="page-40-1"></span>**Rimozione della scheda dell'unità ottica**

- 1. Seguire le procedure descritte in [Operazioni preliminari.](file:///C:/data/systems/ins1750/it/sm/before.htm#wp1438061)
- 2. Rimuovere la scheda di sistema (consultare [Rimozione della scheda di sistema\)](file:///C:/data/systems/ins1750/it/sm/sysboard.htm#wp1037428).
- 3. Capovolgere la scheda di sistema e disconnettere la scheda dell'unità ottica dal connettore sulla scheda di sistema.
- 4. Scollegare la scheda dell'unità ottica dal connettore sulla scheda di sistema.

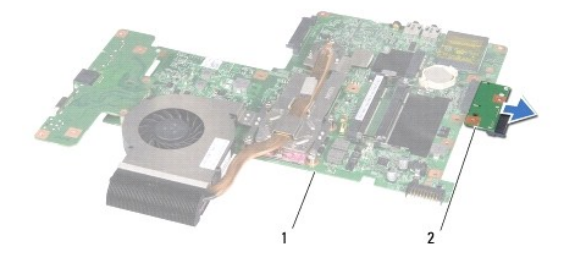

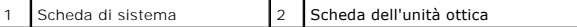

### <span id="page-40-2"></span>**Reinserimento della scheda dell'unità ottica**

- 1. Seguire le procedure descritte in [Operazioni preliminari.](file:///C:/data/systems/ins1750/it/sm/before.htm#wp1438061)
- 2. Collegare il cavo della scheda dell'unità ottica al connettore sulla scheda di sistema.
- 3. Reinserire la scheda di sistema (consultare [Reinserimento della scheda di sistema](file:///C:/data/systems/ins1750/it/sm/sysboard.htm#wp1042050)).
- **ATTENZIONE: prima di accendere il computer, reinserire tutte le viti e assicurarsi che non rimangano viti sparse all'interno del computer. In caso contrario, si potrebbero causare danni al computer.**

### <span id="page-42-0"></span> **Unità ottica**

**Dell™ Inspiron™ 17 Manuale per l'assistenza**

- [Rimozione dell'unità ottica](#page-42-1)
- [Reinserimento dell'unità ottica](#page-42-2)
- AVVERTENZA: prima di effettuare interventi sui componenti interni, leggere le informazioni sulla sicurezza fornite assieme al computer. Per<br>ulteriori informazioni sulle procedure di sicurezza consigliate, consultare l'home
- **ATTENZIONE: le riparazioni del computer vanno eseguite solo da un tecnico di assistenza qualificato. Danni dovuti a riparazioni non autorizzate da Dell non sono coperti da garanzia.**
- ATTENZIONE: <mark>per evitare scariche elettrostatiche, scaricare a terra l'elettricità statica del corpo utilizzando una fascetta da polso per la messa a<br>terra o toccando periodicamente una superficie metallica non verniciata </mark>
- ATTENZIONE: per evitare di danneggiare la scheda di sistema, rimuovere la batteria principale (consultare <u>Rimozione della batteria</u>) prima di<br>effettuare interventi sui componenti interni del computer.

# <span id="page-42-1"></span>**Rimozione dell'unità ottica**

- 1. Seguire le procedure descritte in [Operazioni preliminari.](file:///C:/data/systems/ins1750/it/sm/before.htm#wp1438061)
- 2. Rimuovere la batteria (consultare [Rimozione della batteria](file:///C:/data/systems/ins1750/it/sm/removeba.htm#wp1185372)).
- 3. Rimuovere la vite che fissa l'unità ottica alla base del computer.
- 4. Con un graffietto di plastica, spingere sulla tacca per rimuovere l'unità ottica dal relativo alloggiamento.
- 5. Far scorrere l'unità ottica fuori dal relativo alloggiamento.

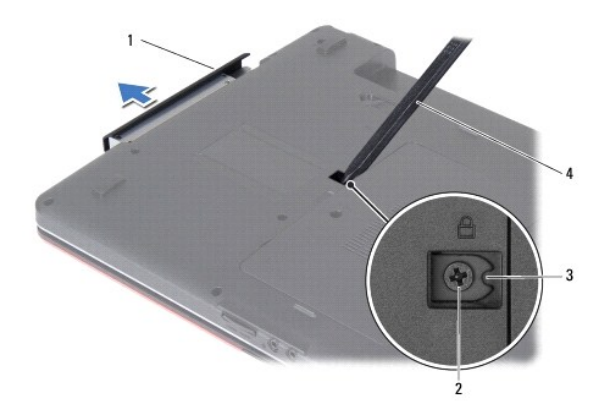

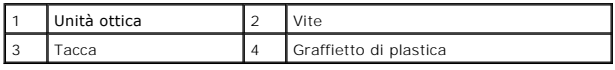

# <span id="page-42-2"></span>**Reinserimento dell'unità ottica**

- 1. Seguire le procedure descritte in [Operazioni preliminari.](file:///C:/data/systems/ins1750/it/sm/before.htm#wp1438061)
- 2. Far scorrere l'unità ottica finché non è completamente inserita nell'alloggiamento.
- 3. Reinserire la vite che fissa l'unità ottica alla base del computer.

4. Reinserire la batteria (consultare [Reinserimento della batteria\)](file:///C:/data/systems/ins1750/it/sm/removeba.htm#wp1185330).

**ATTENZIONE: prima di accendere il computer, reinserire tutte le viti e assicurarsi che non rimangano viti sparse all'interno del computer. In caso contrario, si potrebbero causare danni al computer.**

### <span id="page-44-0"></span> **Palm rest**

## **Dell™ Inspiron™ 17 Manuale per l'assistenza**

#### [Rimozione del palm rest](#page-44-1)

- [Rimontaggio del palm rest](#page-46-1)
- AVVERTENZA: prima di effettuare interventi sui componenti interni, leggere le informazioni sulla sicurezza fornite assieme al computer. Per<br>ulteriori informazioni sulle procedure di sicurezza consigliate, consultare l'home
- **ATTENZIONE: le riparazioni del computer vanno eseguite solo da un tecnico di assistenza qualificato. Danni dovuti a riparazioni non autorizzate da Dell non sono coperti da garanzia.**
- ATTENZIONE: <mark>per evitare scariche elettrostatiche, scaricare a terra l'elettricità statica del corpo utilizzando una fascetta da polso per la messa a<br>terra o toccando periodicamente una superficie metallica non verniciata </mark>
- ATTENZIONE: per evitare di danneggiare la scheda di sistema, rimuovere la batteria principale (consultare <u>Rimozione della batteria</u>) prima di<br>effettuare interventi sui componenti interni del computer.

## <span id="page-44-1"></span>**Rimozione del palm rest**

- 1. Seguire le procedure descritte in [Operazioni preliminari.](file:///C:/data/systems/ins1750/it/sm/before.htm#wp1438061)
- 2. Rimuovere la batteria (consultare [Rimozione della batteria](file:///C:/data/systems/ins1750/it/sm/removeba.htm#wp1185372)).
- 3. Rimuovere il coperchio del modulo (consultare [Rimozione del coperchio del modulo\)](file:///C:/data/systems/ins1750/it/sm/base.htm#wp1223484).
- 4. Rimuovere i moduli di memoria (consultare [Rimozione dei moduli di memoria\)](file:///C:/data/systems/ins1750/it/sm/memory.htm#wp1186694).
- 5. Rimuovere il disco rigido (consultare [Rimozione del disco rigido](file:///C:/data/systems/ins1750/it/sm/hdd.htm#wp1184863)).
- 6. Rimuovere l'unità ottica (consultare [Rimozione dell'unità ottica](file:///C:/data/systems/ins1750/it/sm/optical.htm#wp1180116)).
- 7. Rimuovere la scheda miniaturizzata (consultare [Rimozione della Mini- Card](file:///C:/data/systems/ins1750/it/sm/minicard.htm#wp1181641)).
- 8. Rimuovere le undici viti dalla base del computer.

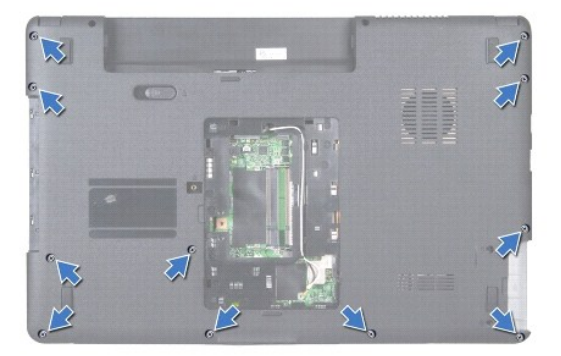

9. Prendere nota dell'instradamento dei cavi dell'antenna della Mini-Card e rimuovere i cavi dalle relative guide di instradamento.

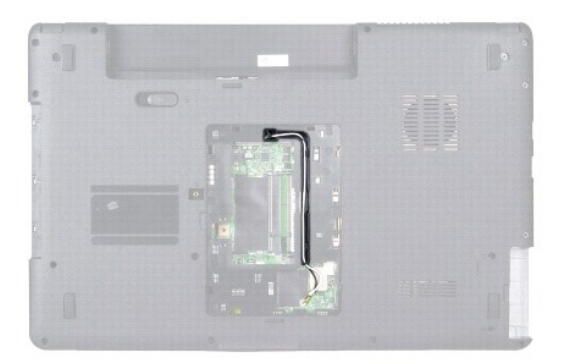

- 10. Rimuovere il coperchio dei comandi centrali (consultare [Rimozione del coperchio dei comandi centrali\)](file:///C:/data/systems/ins1750/it/sm/cntrcont.htm#wp1188834).
- 11. Rimuovere la tastiera (consultare [Rimozione della tastiera](file:///C:/data/systems/ins1750/it/sm/keyboard.htm#wp1188497)).
- 12. Disconnettere il cavo dello schermo, il cavo della videocamera e il cavo della scheda Bluetooth dai rispettivi connettori sulla scheda di sistema, quindi rimuovere i cavi dalle relative guide di instradamento.

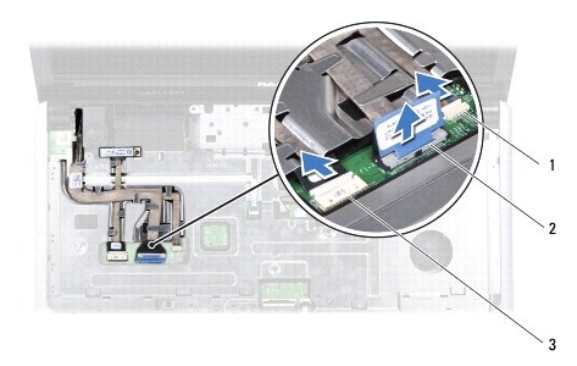

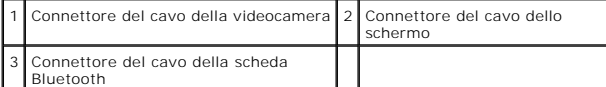

- 13. Prendere nota dell'instradamento dei cavi dell'antenna della Mini-Card e rimuovere con cura i cavi dell'antenna dallo slot sul computer. Estrarre i cavi in modo da lasciare libero il palm rest.
- 14. Disconnettere il cavo della scheda del pulsante di accensione e il cavo del touchpad dai rispettivi connettori sulla scheda di sistema.
- 15. Rimuovere le tre viti che fissano il palm rest alla scheda di sistema.

<span id="page-46-0"></span>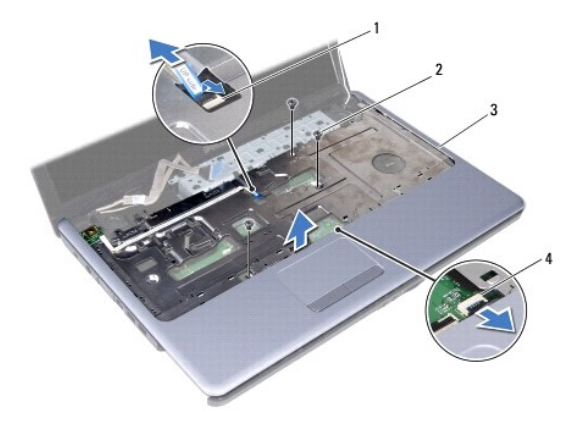

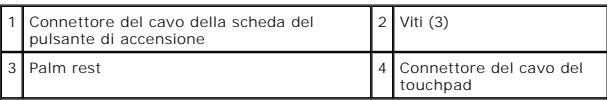

#### **ATTENZIONE: separare con attenzione il palm rest dalla base del computer per evitare danni al palm rest.**

- 16. Partendo dalla destra o dalla sinistra del palm rest, utilizzare le dita per separare il palm rest dalla base del computer.
- 17. Sollevare ed estrarre il palm rest dalla base del computer.

# <span id="page-46-1"></span>**Rimontaggio del palm rest**

- 1. Seguire le procedure descritte in [Operazioni preliminari.](file:///C:/data/systems/ins1750/it/sm/before.htm#wp1438061)
- 2. Allineare il palm rest alla base del computer e farlo scattare delicatamente in posizione.
- 3. Reinserire le tre viti sul palm rest.
- 4. Collegare il cavo della scheda del pulsante di accensione e il cavo del touchpad ai rispettivi connettori sulla scheda di sistema.
- 5. Instradare i cavi dell'antenna della Mini-Card verso la parte inferiore del computer attraverso l'apposito slot.
- 6. Collegare il cavo dello schermo, il cavo della videocamera e il cavo della scheda Bluetooth ai rispettivi connettori sulla scheda di sistema.
- 7. Rimontare la tastiera (consultare [Rimontaggio della tastiera\)](file:///C:/data/systems/ins1750/it/sm/keyboard.htm#wp1199057).
- 8. Rimontare il coperchio dei comandi centrali (consultare [Rimontaggio del coperchio dei comandi centrali](file:///C:/data/systems/ins1750/it/sm/cntrcont.htm#wp1185318)).
- 9. Reinserire le undici viti nella parte inferiore del computer.
- 10. Instradare i cavi dell'antenna della Mini-Card attraverso le guide di instradamento nella parte inferiore del computer e reinserire la Mini-Card (consultare [Reinserimento della Mini-Card](file:///C:/data/systems/ins1750/it/sm/minicard.htm#wp1181718)).
- 11. Reinserire i moduli di memoria (consultare [Reinserimento dei moduli di memoria](file:///C:/data/systems/ins1750/it/sm/memory.htm#wp1181089)).
- 12. Rimontare il coperchio del modulo (vedere [Rimontaggio del coperchio del modulo](file:///C:/data/systems/ins1750/it/sm/base.htm#wp1224432)).
- 13. Rimontare l'unità ottica (consultare [Reinserimento dell'unità ottica](file:///C:/data/systems/ins1750/it/sm/optical.htm#wp1180161)).
- 14. Reinserire il disco rigido (consultare [Reinserimento del disco rigido\)](file:///C:/data/systems/ins1750/it/sm/hdd.htm#wp1202171).
- 15. Reinserire la batteria (consultare [Reinserimento della batteria\)](file:///C:/data/systems/ins1750/it/sm/removeba.htm#wp1185330).

**ATTENZIONE: prima di accendere il computer, reinserire tutte le viti e assicurarsi che non rimangano viti sparse all'interno del computer. In caso contrario, si potrebbero causare danni al computer.**

### <span id="page-48-0"></span> **Scheda del pulsante di accensione Dell™ Inspiron™ 17 Manuale per l'assistenza**

- 
- [Rimozione della scheda del pulsante di accensione](#page-48-1)  erimento della scheda del pulsante di accent
- AVVERTENZA: prima di effettuare interventi sui componenti interni, leggere le informazioni sulla sicurezza fornite assieme al computer. Per<br>ulteriori informazioni sulle procedure di sicurezza consigliate, consultare l'home
- **ATTENZIONE: le riparazioni del computer vanno eseguite solo da un tecnico di assistenza qualificato. Danni dovuti a riparazioni non autorizzate da Dell non sono coperti da garanzia.**
- ATTENZIONE: <mark>per evitare scariche elettrostatiche, scaricare a terra l'elettricità statica del corpo utilizzando una fascetta da polso per la messa a<br>terra o toccando periodicamente una superficie metallica non verniciata </mark>
- ATTENZIONE: per evitare di danneggiare la scheda di sistema, rimuovere la batteria principale (consultare <u>Rimozione della batteria</u>) prima di<br>effettuare interventi sui componenti interni del computer.

## <span id="page-48-1"></span>**Rimozione della scheda del pulsante di accensione**

- 1. Seguire le procedure descritte in [Operazioni preliminari.](file:///C:/data/systems/ins1750/it/sm/before.htm#wp1438061)
- 2. Rimuovere la batteria (consultare [Rimozione della batteria](file:///C:/data/systems/ins1750/it/sm/removeba.htm#wp1185372)).
- 3. Rimuovere il coperchio del modulo (consultare [Rimozione del coperchio del modulo\)](file:///C:/data/systems/ins1750/it/sm/base.htm#wp1223484).
- 4. Rimuovere i moduli di memoria (consultare [Rimozione dei moduli di memoria\)](file:///C:/data/systems/ins1750/it/sm/memory.htm#wp1186694).
- 5. Rimuovere il disco rigido (consultare [Rimozione del disco rigido](file:///C:/data/systems/ins1750/it/sm/hdd.htm#wp1184863)).
- 6. Rimuovere l'unità ottica (consultare [Rimozione dell'unità ottica](file:///C:/data/systems/ins1750/it/sm/optical.htm#wp1180116)).
- 7. Rimuovere il coperchio dei comandi centrali (consultare [Rimozione del coperchio dei comandi centrali\)](file:///C:/data/systems/ins1750/it/sm/cntrcont.htm#wp1188834).
- 8. Rimuovere la tastiera (consultare [Rimozione della tastiera](file:///C:/data/systems/ins1750/it/sm/keyboard.htm#wp1188497)).
- 9. Disconnettere il cavo dello schermo, il cavo della videocamera e il cavo della scheda Bluetooth dai rispettivi connettori sulla scheda di sistema e rimuovere i cavi dalle relative guide di instradamento.
- 10. Sollevare il dispositivo di chiusura del connettore per sbloccare il cavo della scheda del pulsante di accensione dal connettore sulla scheda di sistema.

**ATTENZIONE: la scheda del pulsante di accensione è attaccata al palm rest. Non tirare il cavo per rimuovere la scheda del pulsante di accensione.**

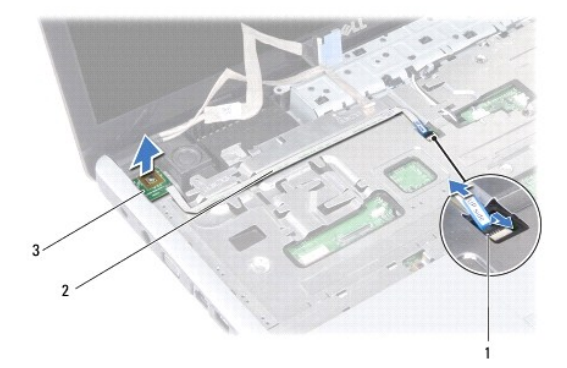

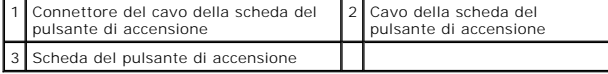

- 11. Con un graffietto di plastica, estrarre la scheda del pulsante di accensione per staccarla dal palm rest.
- 12. Estrarre la scheda del pulsante di accensione dal palm rest.

## <span id="page-49-0"></span>**Reinserimento della scheda del pulsante di accensione**

- 1. Seguire le procedure descritte in [Operazioni preliminari.](file:///C:/data/systems/ins1750/it/sm/before.htm#wp1438061)
- 2. Allineare i fori sulla scheda del pulsante di accensione alla parte sporgente sul palm rest e tenerla in posizione.
- 3. Far scorrere il cavo della scheda del pulsante di accensione nel connettore sulla scheda di sistema e spingere il dispositivo di chiusura del connettore per fissare il cavo al connettore.
- 4. Instradare il cavo dello schermo, il cavo della videocamera e il cavo della scheda Bluetooth nelle relative guide di instradamento, quindi collegare i cavi ai rispettivi connettori sulla scheda di sistema.
- 5. Rimontare la tastiera (consultare [Rimontaggio della tastiera\)](file:///C:/data/systems/ins1750/it/sm/keyboard.htm#wp1199057).
- 6. Rimontare il coperchio dei comandi centrali (consultare [Rimontaggio del coperchio dei comandi centrali](file:///C:/data/systems/ins1750/it/sm/cntrcont.htm#wp1185318)).
- 7. Rimontare l'unità ottica (consultare [Reinserimento dell'unità ottica](file:///C:/data/systems/ins1750/it/sm/optical.htm#wp1180161)).
- 8. Reinserire il disco rigido (consultare [Reinserimento del disco rigido\)](file:///C:/data/systems/ins1750/it/sm/hdd.htm#wp1202171).
- 9. Reinserire i moduli di memoria (consultare [Reinserimento dei moduli di memoria](file:///C:/data/systems/ins1750/it/sm/memory.htm#wp1181089)).
- 10. Rimontare il coperchio del modulo (vedere [Rimontaggio del coperchio del modulo](file:///C:/data/systems/ins1750/it/sm/base.htm#wp1224432)).
- 11. Reinserire la batteria (consultare [Reinserimento della batteria\)](file:///C:/data/systems/ins1750/it/sm/removeba.htm#wp1185330).

**ATTENZIONE: prima di accendere il computer, reinserire tutte le viti e assicurarsi che non rimangano viti sparse all'interno del computer. In caso contrario, si potrebbero causare danni al computer.**

## <span id="page-50-0"></span> **Batteria**

# **Dell™ Inspiron™ 17 Manuale per l'assistenza**

- **C** Rimozione della batteria
- **Reinserimento della batteria**
- AVVERTENZA: prima di effettuare interventi sui componenti interni, leggere le informazioni sulla sicurezza fornite assieme al computer. Per<br>ulteriori informazioni sulle procedure di sicurezza consigliate, consultare l'home
- **ATTENZIONE: le riparazioni del computer vanno eseguite solo da un tecnico di assistenza qualificato. Danni dovuti a riparazioni non autorizzate da Dell non sono coperti da garanzia.**
- ATTENZIONE: <mark>per evitare scariche elettrostatiche, scaricare a terra l'elettricità statica del corpo utilizzando una fascetta da polso per la messa a<br>terra o toccando periodicamente una superficie metallica non verniciata </mark>
- ATTENZIONE: per evitare di danneggiare il computer, utilizzare soltanto la batteria progettata per questo specifico computer Dell. Non utilizzare<br>batterie progettate per altri computer Dell.

# <span id="page-50-1"></span>**Rimozione della batteria**

- 1. Seguire le procedure descritte in [Operazioni preliminari.](file:///C:/data/systems/ins1750/it/sm/before.htm#wp1438061)
- 2. Capovolgere il computer.
- 3. Far scorrere il dispositivo di chiusura a scatto della batteria nella posizione di sgancio fino a farlo scattare in posizione.
- 4. Estrarre la batteria dal relativo alloggiamento.

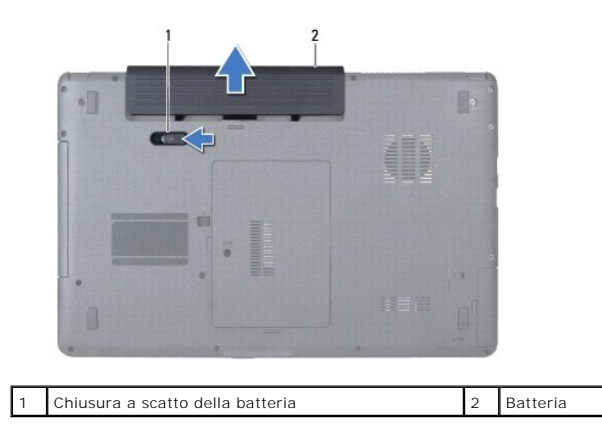

# <span id="page-50-2"></span>**Reinserimento della batteria**

- 1. Seguire le procedure descritte in [Operazioni preliminari.](file:///C:/data/systems/ins1750/it/sm/before.htm#wp1438061)
- 2. Fare scorrere la batteria nel relativo alloggiamento fino a quando non scatta in posizione.

### <span id="page-51-0"></span> **Altoparlanti**

**Dell™ Inspiron™ 17 Manuale per l'assistenza**

- **•** Rimozione degli altoparlanti
- ontaggio degli altoparlanti
- AVVERTENZA: prima di effettuare interventi sui componenti interni, leggere le informazioni sulla sicurezza fornite assieme al computer. Per<br>ulteriori informazioni sulle procedure di sicurezza consigliate, consultare l'home
- **ATTENZIONE: le riparazioni del computer vanno eseguite solo da un tecnico di assistenza qualificato. Danni dovuti a riparazioni non autorizzate da Dell non sono coperti da garanzia.**
- ATTENZIONE: <mark>per evitare scariche elettrostatiche, scaricare a terra l'elettricità statica del corpo utilizzando una fascetta da polso per la messa a<br>terra o toccando periodicamente una superficie metallica non verniciata </mark>
- ATTENZIONE: per evitare di danneggiare la scheda di sistema, rimuovere la batteria principale (consultare <u>Rimozione della batteria</u>) prima di<br>effettuare interventi sui componenti interni del computer.

# <span id="page-51-1"></span>**Rimozione degli altoparlanti**

- 1. Seguire le procedure descritte in [Operazioni preliminari.](file:///C:/data/systems/ins1750/it/sm/before.htm#wp1438061)
- 2. Rimuovere la scheda di sistema (consultare [Rimozione della scheda di sistema\)](file:///C:/data/systems/ins1750/it/sm/sysboard.htm#wp1037428).
- 3. Rimuovere le due viti che fissano gli altoparlanti alla base del computer.
- 4. Rimuovere i cavi degli altoparlanti dalle relative guide di instradamento.
- 5. Estrarre gli altoparlanti dalla base del computer.

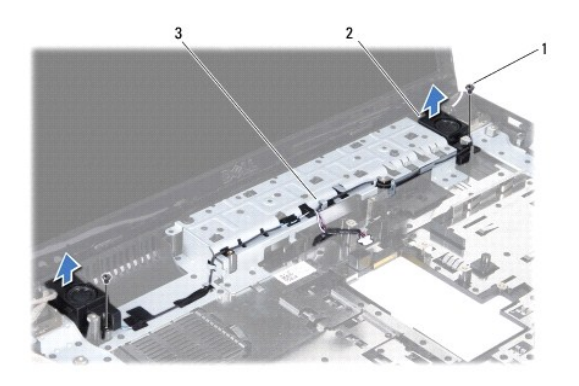

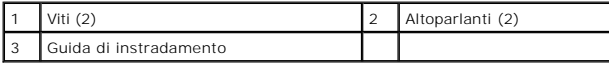

### <span id="page-51-2"></span>**Rimontaggio degli altoparlanti**

- 1. Seguire le procedure descritte in [Operazioni preliminari.](file:///C:/data/systems/ins1750/it/sm/before.htm#wp1438061)
- 2. Posizionare gli altoparlanti sulla base del computer.
- 3. Ricollocare le due viti che fissano l'altoparlante alla base del computer.
- 4. Instradare i cavi degli altoparlanti attraverso le relative guide di instradamento.

5. Reinserire la scheda di sistema (consultare [Reinserimento della scheda di sistema](file:///C:/data/systems/ins1750/it/sm/sysboard.htm#wp1042050)).

**ATTENZIONE: prima di accendere il computer, reinserire tutte le viti e assicurarsi che non rimangano viti sparse all'interno del computer. In caso contrario, si potrebbero causare danni al computer.**

### <span id="page-53-0"></span> **Scheda di sistema Dell™ Inspiron™ 17 Manuale per l'assistenza**

- 
- [Rimozione della scheda di sistema](#page-53-1)
- **Reinserimento della scheda di sistema**
- [Immissione del numero di servizio nel BIOS](#page-55-1)
- AVVERTENZA: prima di effettuare interventi sui componenti interni, leggere le informazioni sulla sicurezza fornite assieme al computer. Per<br>ulteriori informazioni sulle procedure di sicurezza consigliate, consultare l'home **www.dell.com/regulatory\_compliance.**
- **ATTENZIONE: le riparazioni del computer vanno eseguite solo da un tecnico di assistenza qualificato. Danni dovuti a riparazioni non autorizzate da Dell non sono coperti da garanzia.**

ATTENZIONE: <mark>per evitare scariche elettrostatiche, scaricare a terra l'elettricità statica del corpo utilizzando una fascetta da polso per la messa a<br>terra o toccando periodicamente una superficie metallica non verniciata </mark>

ATTENZIONE: per evitare di danneggiare la scheda di sistema, rimuovere la batteria principale (consultare <u>Rimozione della batteria</u>) prima di<br>effettuare interventi sui componenti interni del computer.

### <span id="page-53-1"></span>**Rimozione della scheda di sistema**

- 1. Seguire le procedure descritte in [Operazioni preliminari.](file:///C:/data/systems/ins1750/it/sm/before.htm#wp1438061)
- 2. Rimuovere la batteria (consultare [Rimozione della batteria](file:///C:/data/systems/ins1750/it/sm/removeba.htm#wp1185372)).
- 3. Rimuovere il coperchio del modulo (consultare [Rimozione del coperchio del modulo\)](file:///C:/data/systems/ins1750/it/sm/base.htm#wp1223484).
- 4. Rimuovere i moduli di memoria (consultare [Rimozione dei moduli di memoria\)](file:///C:/data/systems/ins1750/it/sm/memory.htm#wp1186694).
- 5. Rimuovere il disco rigido (consultare [Rimozione del disco rigido](file:///C:/data/systems/ins1750/it/sm/hdd.htm#wp1184863)).
- 6. Rimuovere l'unità ottica (consultare [Rimozione dell'unità ottica](file:///C:/data/systems/ins1750/it/sm/optical.htm#wp1180116)).
- 7. Rimuovere la scheda miniaturizzata (consultare [Rimozione della Mini-](file:///C:/data/systems/ins1750/it/sm/minicard.htm#wp1181641) Card).
- 8. Rimuovere il coperchio dei comandi centrali (consultare [Rimozione del coperchio dei comandi centrali\)](file:///C:/data/systems/ins1750/it/sm/cntrcont.htm#wp1188834).
- 9. Rimuovere la tastiera (consultare [Rimozione della tastiera](file:///C:/data/systems/ins1750/it/sm/keyboard.htm#wp1188497))
- 10. Rimuovere la scheda Bluetooth (consultare [Rimozione della scheda Bluetooth\)](file:///C:/data/systems/ins1750/it/sm/btooth.htm#wp1193342).
- 11. Rimuovere il palm rest (consultare [Rimozione del palm rest](file:///C:/data/systems/ins1750/it/sm/palmrest.htm#wp1051070)).
- 12. Rimuovere il pannello del lettore di schede ExpressCard (consultare [Rimozione del lettore di schede ExpressCard\)](file:///C:/data/systems/ins1750/it/sm/expressc.htm#wp1044398).
- 13. Rimuovere il modulo di estensione della batteria (consultare Rimozione del modulo
- 14. Disconnettere i cavi degli altoparlanti e il cavo del modulo USB dai rispettivi connettori sulla scheda di sistema.

**N.B.:** la posizione delle viti può variare in base all'adattatore di visualizzazione supportato dal computer.

15. Rimuovere le tre viti che fissano la scheda di sistema alla base del computer.

<span id="page-54-0"></span>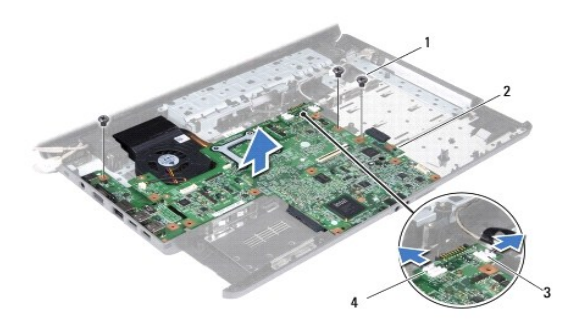

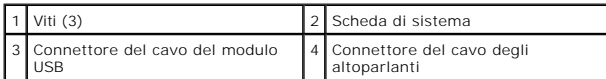

16. Sollevare la scheda di sistema ed estrarla dalla base del computer.

- 17. Capovolgere la scheda di sistema.
- 18. Rimuovere il dissipatore di calore del processore (consultare [Rimozione del dissipatore di calore del processore\)](file:///C:/data/systems/ins1750/it/sm/cpucool.htm#wp1119269).
- 19. Rimuovere il modulo del processore (consultare [Rimozione del modulo del processore\)](file:///C:/data/systems/ins1750/it/sm/cpu.htm#wp1179979).
- 20. Rimuovere la batteria a bottone (consultare [Rimozione della batteria a bottone](file:///C:/data/systems/ins1750/it/sm/coinbatt.htm#wp1187814)).

# <span id="page-54-1"></span>**Reinserimento della scheda di sistema**

- 1. Seguire le procedure descritte in [Operazioni preliminari.](file:///C:/data/systems/ins1750/it/sm/before.htm#wp1438061)
- 2. Reinserire la batteria a bottone (consultare [Reinserimento della batteria a bottone\)](file:///C:/data/systems/ins1750/it/sm/coinbatt.htm#wp1184175).
- 3. Reinserire il modulo del processore (consultare [Reinserimento del modulo del processore](file:///C:/data/systems/ins1750/it/sm/cpu.htm#wp1181618)).
- 4. Reinserire il dissipatore di calore del processore (consultare [Reinserimento del dissipatore di calore del processore](file:///C:/data/systems/ins1750/it/sm/cpucool.htm#wp1122720)).
- 5. Capovolgere la scheda di sistema.
- 6. Allineare i fori per le viti sulla scheda di sistema ai fori sulla base del computer.
- 7. Reinserire le tre viti che fissano la scheda di sistema alla base del computer.
- 8. Collegare il cavo degli altoparlanti e il cavo del modulo USB ai rispettivi connettori sulla scheda di sistema.
- 9. Ricollocare il modulo di estensione della batteria (consultare [Ricollocamento del modulo di estensione della batteria](file:///C:/data/systems/ins1750/it/sm/batt_ext.htm#wp1048583)).
- 10. Ricollocare il lettore di schede ExpressCard (consultare [Reinserimento del lettore di schede ExpressCard\)](file:///C:/data/systems/ins1750/it/sm/expressc.htm#wp1048583).
- 11. Rimontare il palm rest (consultare [Rimontaggio del palm rest\)](file:///C:/data/systems/ins1750/it/sm/palmrest.htm#wp1051265).
- 12. Reinserire la scheda Bluetooth (consultare [Reinserimento della scheda Bluetooth](file:///C:/data/systems/ins1750/it/sm/btooth.htm#wp1193397)).
- 13. Rimontare la tastiera (consultare [Rimontaggio della tastiera\)](file:///C:/data/systems/ins1750/it/sm/keyboard.htm#wp1199057).
- 14. Rimontare il coperchio dei comandi centrali (consultare [Rimontaggio del coperchio dei comandi centrali](file:///C:/data/systems/ins1750/it/sm/cntrcont.htm#wp1185318)).
- 15. Reinserire la scheda miniaturizzata (consultare [Reinserimento della Mini-Card\)](file:///C:/data/systems/ins1750/it/sm/minicard.htm#wp1181718).
- 16. Rimontare l'unità ottica (consultare [Reinserimento dell'unità ottica](file:///C:/data/systems/ins1750/it/sm/optical.htm#wp1180161)).
- <span id="page-55-0"></span>17. Reinserire il disco rigido (consultare**Reinserimento del disco rigido**).
- 18. Reinserire i moduli di memoria (consultare [Reinserimento dei moduli di memoria](file:///C:/data/systems/ins1750/it/sm/memory.htm#wp1181089)).
- 19. Rimontare il coperchio del modulo (vedere [Rimontaggio del coperchio del modulo](file:///C:/data/systems/ins1750/it/sm/base.htm#wp1224432)).
- 20. Reinserire la batteria (consultare [Reinserimento della batteria\)](file:///C:/data/systems/ins1750/it/sm/removeba.htm#wp1185330).
- **ATTENZIONE: prima di accendere il computer, reinserire tutte le viti e assicurarsi che non rimangano viti sparse all'interno del computer. In caso contrario, si potrebbero causare danni al computer.**

21. Accendere il computer.

**A.B.:** dopo avere reinserito la scheda di sistema, immettere il numero di servizio del computer nel BIOS della scheda di sistema di ricambio.

22. Immettere il numero di servizio (consultare *Immissione del numero di servizio nel BIOS*).

# <span id="page-55-1"></span>**Immissione del numero di servizio nel BIOS**

- 1. Accertarsi che l'adattatore c.a. sia collegato e che la batteria principale sia installata correttamente.
- 2. Accendere il computer.
- 3. Premere <F2> durante il POST per accedere al programma di configurazione del sistema.
- 4. Passare alla scheda relativa alla sicurezza e immettere il numero di servizio nel campo **Set Service Tag** (Imposta numero di servizio).

**Dell™ Inspiron™ 17 Manuale per l'assistenza**

**N.B.:** un messaggio di N.B. indica informazioni importanti che contribuiscono a migliorare l'utilizzo del computer.

**ATTENZIONE: un messaggio di ATTENZIONE indica un danno potenziale all'hardware o perdita di dati e spiega come evitare il problema.** 

**AVVERTENZA: un messaggio di AVVERTENZA indica un rischio di danni materiali, lesioni personali anche fatali.** 

**Le informazioni contenute nel presente documento sono soggette a modifiche senza preavviso. © 2009 Dell Inc. Tutti i diritti riservati.**

È severamente vietata la riproduzione, con qualsiasi strumento, senza l'autorizzazione scritta di Dell Inc.

Marchi di fabbrica utilizzati in questo testo: *Dell,* il logo DELLe I*nspiro*n sono marchi di Dell Inc.; Bluetodh e bun marchio regi**strato di proprietà di Bluetoth SIG, Inc. ed è utilizzato**<br>da Dell su licenza; *Microsof* 

Altri marchi e nomi commerciali possono essere utilizzati in questo documento sia entremento alemento la proprietà di tali marchi e nomi, sia ai prodotti stessi.<br>Dell Inc. nega qualsiasi partecipazione di proprietà relativ

Luglio 2009 Rev. A00

### <span id="page-57-0"></span> **Modulo USB**

### **Dell™ Inspiron™ 17 Manuale per l'assistenza**

- [Rimozione del modulo USB](#page-57-1)
- ostituzione del modulo USB
- AVVERTENZA: prima di effettuare interventi sui componenti interni, leggere le informazioni sulla sicurezza fornite assieme al computer. Per<br>ulteriori informazioni sulle procedure di sicurezza consigliate, consultare l'home
- **ATTENZIONE: le riparazioni del computer vanno eseguite solo da un tecnico di assistenza qualificato. Danni dovuti a riparazioni non autorizzate da Dell non sono coperti da garanzia.**
- ATTENZIONE: <mark>per evitare scariche elettrostatiche, scaricare a terra l'elettricità statica del corpo utilizzando una fascetta da polso per la messa a<br>terra o toccando periodicamente una superficie metallica non verniciata </mark>
- ATTENZIONE: per evitare di danneggiare la scheda di sistema, rimuovere la batteria principale (consultare <u>Rimozione della batteria</u>) prima di<br>effettuare interventi sui componenti interni del computer.

## <span id="page-57-1"></span>**Rimozione del modulo USB**

- 1. Seguire le procedure descritte in [Operazioni preliminari.](file:///C:/data/systems/ins1750/it/sm/before.htm#wp1438061)
- 2. Rimuovere la batteria (consultare [Rimozione della batteria](file:///C:/data/systems/ins1750/it/sm/removeba.htm#wp1185372)).
- 3. Rimuovere il coperchio del modulo (consultare [Rimozione del coperchio del modulo\)](file:///C:/data/systems/ins1750/it/sm/base.htm#wp1223484).
- 4. Rimuovere i moduli di memoria (consultare [Rimozione dei moduli di memoria\)](file:///C:/data/systems/ins1750/it/sm/memory.htm#wp1186694).
- 5. Rimuovere il disco rigido (consultare [Rimozione del disco rigido](file:///C:/data/systems/ins1750/it/sm/hdd.htm#wp1184863)).
- 6. Rimuovere l'unità ottica (consultare [Rimozione dell'unità ottica](file:///C:/data/systems/ins1750/it/sm/optical.htm#wp1180116)).
- 7. Rimuovere il coperchio dei comandi centrali (consultare [Rimozione del coperchio dei comandi centrali\)](file:///C:/data/systems/ins1750/it/sm/cntrcont.htm#wp1188834).
- 8. Rimuovere la tastiera (consultare [Rimozione della tastiera](file:///C:/data/systems/ins1750/it/sm/keyboard.htm#wp1188497)).
- 9. Rimuovere il palm rest (consultare [Rimozione del palm rest](file:///C:/data/systems/ins1750/it/sm/palmrest.htm#wp1051070)).
- 10. Rimuovere il nastro per sbloccare il cavo del modulo USB dal modulo di estensione della batteria.
- 11. Scollegare il cavo del modulo USB dal connettore sulla scheda di sistema.
- 12. Rimuovere la vite che fissa il modulo USB alla base del computer.
- 13. Prendere nota dell'instradamento del cavo del modulo USB, quindi rimuoverlo dalla guida di instradamento.

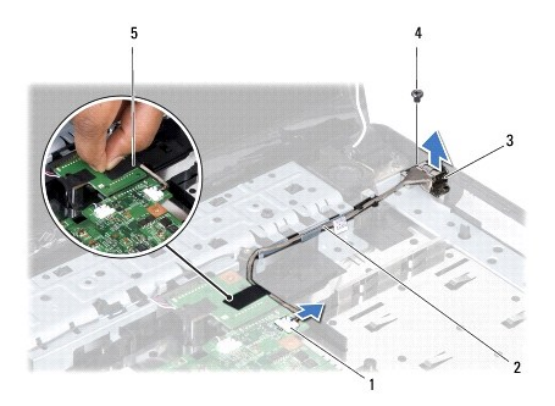

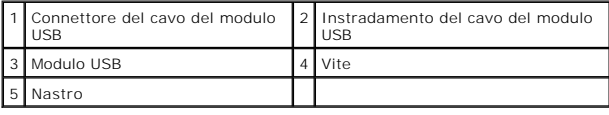

### <span id="page-58-0"></span>**Sostituzione del modulo USB**

- 1. Seguire le procedure descritte in [Operazioni preliminari.](file:///C:/data/systems/ins1750/it/sm/before.htm#wp1438061)
- 2. Allineare il foro presente sul modulo USB alla parte sporgente sulla base del computer.
- 3. Ricollocare la vite che fissa il modulo USB alla base del computer.
- 4. Instradare il cavo del modulo USB e collegarlo al connettore della scheda di sistema.
- 5. Rimuovere il nastro per fissare il cavo del modulo USB al modulo di estensione della batteria.
- 6. Rimontare il palm rest (consultare [Rimontaggio del palm rest\)](file:///C:/data/systems/ins1750/it/sm/palmrest.htm#wp1051265).
- 7. Rimontare la tastiera (consultare [Rimontaggio della tastiera\)](file:///C:/data/systems/ins1750/it/sm/keyboard.htm#wp1199057).
- 8. Rimontare il coperchio dei comandi centrali (consultare [Rimontaggio del coperchio dei comandi centrali](file:///C:/data/systems/ins1750/it/sm/cntrcont.htm#wp1185318)).
- 9. Reinserire i moduli di memoria (consultare [Reinserimento dei moduli di memoria](file:///C:/data/systems/ins1750/it/sm/memory.htm#wp1181089)).
- 10. Rimontare il coperchio del modulo (vedere [Rimontaggio del coperchio del modulo](file:///C:/data/systems/ins1750/it/sm/base.htm#wp1224432)).
- 11. Rimontare l'unità ottica (consultare [Reinserimento dell'unità ottica](file:///C:/data/systems/ins1750/it/sm/optical.htm#wp1180161)).
- 12. Reinserire il disco rigido (consultare [Reinserimento del disco rigido\)](file:///C:/data/systems/ins1750/it/sm/hdd.htm#wp1202171).
- 13. Reinserire la batteria (consultare [Reinserimento della batteria\)](file:///C:/data/systems/ins1750/it/sm/removeba.htm#wp1185330).
- **ATTENZIONE: prima di accendere il computer, reinserire tutte le viti e assicurarsi che non rimangano viti sparse all'interno del computer. In caso contrario, si potrebbero causare danni al computer.**